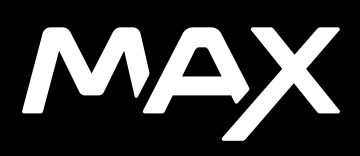

## Приєднуйтеся до руху GoPro

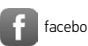

[facebook.com/GoPro](http://facebook.com/GoPro) voutube.com/GoPro

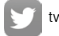

[twitter.com/GoPro](http://twitter.com/GoPro)

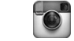

**Computer** [instagram.com/GoPro](http://instagram.com/GoPro)

## Зміст Зміст

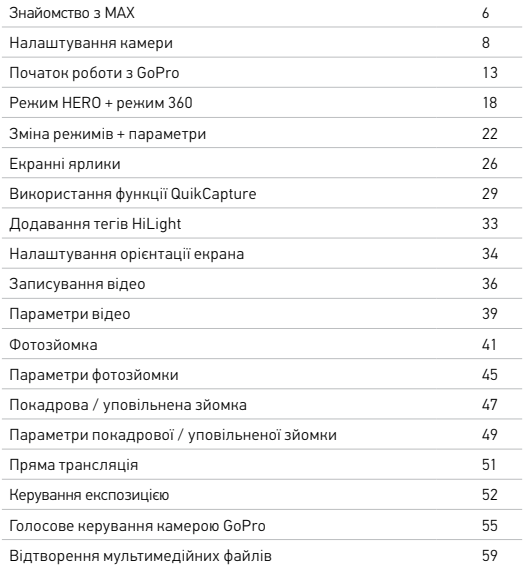

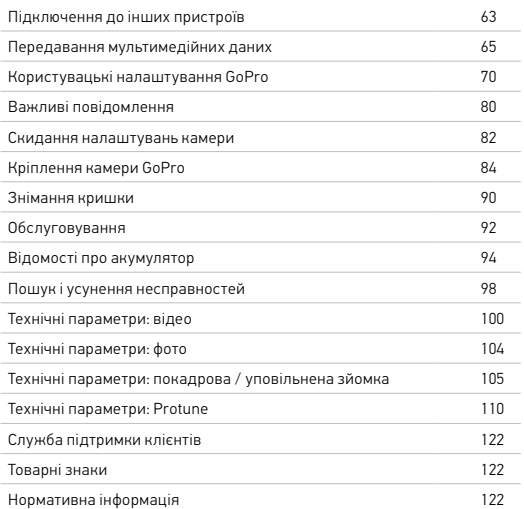

<span id="page-3-0"></span>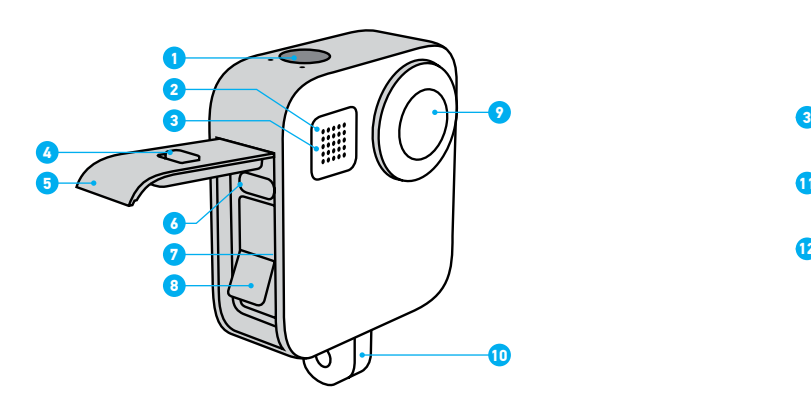

- 1. Кнопка спуску затвора
- 2. Індикатор стану
- 3. Мікрофон
- 4. Фіксатор кришки
- 5. Кришка
- 6. Порт USB-C
- 7. Гніздо для карти microSD
- 8. Акумулятор

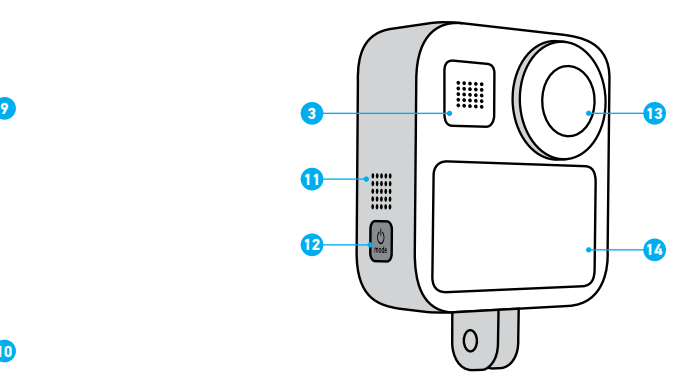

- 9. Об'єктив камери (передній)
- 10. Складані кільця
- 11. Динамік
- 12. Кнопка режиму
- 13. Об'єктив камери (задній)
- 14. Сенсорний екран

Дізнайтеся, як використовувати аксесуари, що постачаються в комплекті з камерою GoPro. Див. розділ *[Кріплення камери GoPro](#page-42-0)* [\(стор.](#page-42-0) 84)*.*

#### КАРТИ MICROSD

Для збереження відео й фотографій потрібна карта microSD (продається окремо). Використовуйте фірмову карту, що відповідає таким вимогам:

- microSD, microSDHC або microSDXC;
- клас 10 або UHS-I;
- обсяг пам'яті до 256 ГБ.

Перелік рекомендованих карт microSD див. на веб-сторінці [gopro.com/microsdcards](https://gopro.com/help/articles/block/microSD-Card-Considerations).

*Увага!* Маніпуляції з картою SD можна виконувати лише чистими й сухими руками. Ознайомтесь із вказівками виробника, щоб дізнатися про прийнятний діапазон температур для карти й одержати іншу важливу інформацію.

**ПОРАДА.** Підтримуйте карту SD в доброму стані за допомогою регулярного форматування. Під час цієї операції видаляються всі мультимедійні дані, тому спочатку їх потрібно зберегти.

- 1. Проведіть по екрану вниз, щоб відкрити інформаційну панель.
- 2. Натисніть Preferences (Налаштування) > Reset (Скидання) > Format SD Card (Форматувати карту SD).

Щоб дізнатися, як зберегти відео й фотографії, див. розділ *[Передавання](#page-32-0)  [мультимедійних даних](#page-32-0)* (стор. 65).

#### АКУМУЛЯТОР

Для забезпечення максимальної ефективності встановлюйте у свій новий пристрій GoPro акумулятор MAX.

## <span id="page-4-0"></span>Налаштування камери Налаштування камери

**ПОРАДА.** Є легкий спосіб перевірити стан акумулятора.

- 1. Проведіть по екрану вниз, щоб відкрити інформаційну панель.
- 2. Натисніть Preferences (Налаштування) > About (Відомості) > Battery Info (Відомості про акумулятор).

### ВСТАНОВЛЕННЯ КАРТИ MICROSD ТА АКУМУЛЯТОРА

1. Розблокуйте кришку, зсуньте її вниз та відкиньте.

<span id="page-4-1"></span>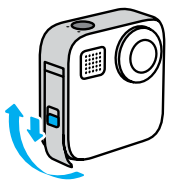

2. Не вмикаючи камеру, вставте карту SD в призначене для неї гніздо етикеткою в напрямку до відсіку акумулятора.

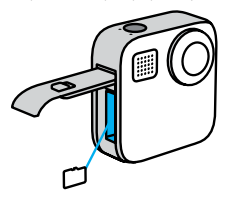

Щоб вийняти карту, глибше притисніть її в гнізді нігтем.

## Налаштування камери

3. Вставте акумулятор.

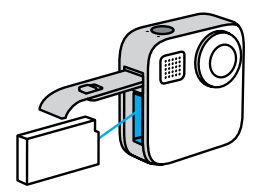

4. Підключіть камеру до зарядного пристрою USB або комп'ютера за допомогою кабелю USB-C, що постачається в комплекті.

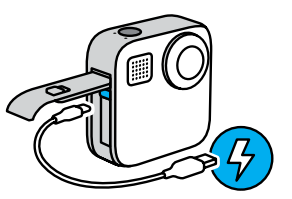

Повне заряджання акумулятора триває близько 3 годин. Після його завершення індикатор стану камери вимкнеться. Докладніші відомості див. в розділі *[Відомості про акумулятор](#page-47-0)* (стор. 94).

**ПОРАДА.** Для максимально швидкого заряджання користуйтеся зарядним пристроєм GoPro Supercharger (продається окремо).

## Налаштування камери

5. Коли заряджання завершиться, від'єднайте кабель і закрийте кришку.

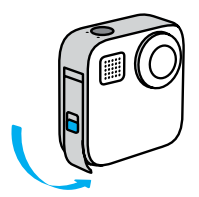

6. Посуньте кришку до упору догори, щоб не залишилося зазору, та заблокуйте її фіксатором.

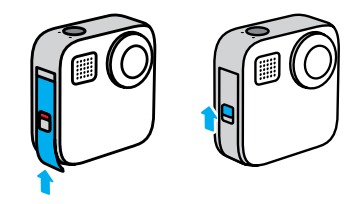

ПРИМІТКА. Закриваючи кришку, натискайте знизу. Не тисніть на фіксатор, щоб посунути кришку вгору.

## Налаштування камери

#### ОНОВЛЕННЯ ПРОГРАМНОГО ЗАБЕЗПЕЧЕННЯ КАМЕРИ

Щоб мати можливість користуватися найновішими функціями, а також максимально підвищити продуктивність GoPro, обов'язково встановіть актуальне програмне забезпечення.

#### Оновлення за допомогою програми GoPro

- 1. Завантажте програму з магазину Apple App Store або Google Play.
- 2. Дотримуючись інструкцій, що відображатимуться на екрані, підключіть камеру до мобільного пристрою. Якщо для камери є нове програмне забезпечення, у програмі відобразяться вказівки з його встановлення.

#### Оновлення вручну

- 1. Відкрийте веб-сторінку [gopro.com/update.](http://gopro.com/update)
- 2. Виберіть у переліку камер *MAX*.
- 3. Натисніть *Update your camera manually (Оновити камеру вручну)* і дотримуйтесь інструкцій.

**ПОРАДА.** Бажаєте дізнатися назву камери, пароль і версію програмного забезпечення? Ось як це зробити.

- 1. Проведіть по екрану вниз, щоб відкрити інформаційну панель.
- 2. Натисніть Preferences (Налаштування) > Connections (Підключення) > Camera Info (Відомості про камеру).

*Увага!* Прокрутіть униз, щоб переглянути версію програмного забезпечення.

## <span id="page-6-0"></span>Початок роботи з GoPro

#### УВІМКНЕННЯ

Щоб увімкнути камеру MAX, натисніть кнопку режиму  $\begin{bmatrix} \phi \\ \phi \end{bmatrix}$ 

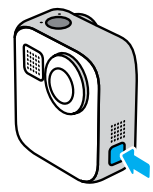

#### ВИМКНЕННЯ

Натисніть і утримуйте кнопку режиму протягом 3 секунд, щоб вимкнути камеру.

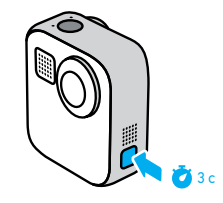

ПОПЕРЕДЖЕННЯ! Будьте обережні, користуючись камерою GoPro та ї ї кріпленнями й аксесуарами. Завжди враховуйте оточення, щоб не травмувати себе й інших.

Обов'язково дотримуйтеся всіх місцевих законів, зокрема всіх законів про конфіденційність, які можуть обмежувати зйомку в певних місцях.

## Початок роботи з GoPro

#### КОРИСТУВАННЯ СЕНСОРНИМ ЕКРАНОМ

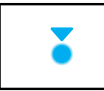

Торкання Вибір елемента й увімкнення або вимкнення параметра.

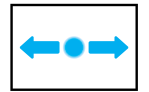

#### Проведення ліворуч або праворуч Перемикання між режимами відеозйомки, фотозйомки й покадрової / уповільненої зйомки.

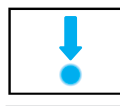

#### Проведення вниз від краю екрана Відкриття інформаційної панелі, коли камера має альбомну орієнтацію.

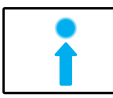

#### Проведення вгору від краю екрана Перегляд останнього зробленого знімка чи записаного відео та відкриття Медіагалереї.

ര

Натискання й утримання екрана зйомки Увімкнення керування експозицією та регулювання експозиції.

## Початок роботи з GoPro

#### РЕЖИМИ ЗЙОМКИ

GoPro має три основні режими зйомки.

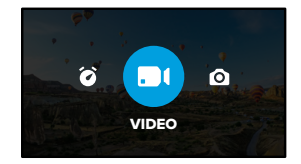

Для зміни режиму необхідно провести пальцем ліворуч або праворуч.

#### Відео

Докладніші відомості див. у розділі *[Записування відео](#page-18-0)* (стор. 36).

#### Фото

Включає режим фотозйомки та режим PowerPano. Докладніші відомості див. в розділі *[Фотозйомка](#page-20-0)* (стор. 41).

#### Покадрова / уповільнена зйомка

Включає режим TimeWarp і режим покадрової / уповільненої зйомки. Докладніші відомості див. в розділі *Покадрова [/ уповільнена зйомка](#page-23-0)* [\(стор.](#page-23-0) 47).

## Початок роботи з GoPro

#### ЗЙОМКА

1. Щоб почати записування, просто натисніть кнопку спуску затвора $\bigcirc$ .

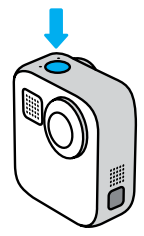

2. Щоб зупинити записування (лише в режимах відеозйомки, покадрової / уповільненої зйомки та прямої трансляції), натисніть кнопку спуску затвора ще раз.

## Початок роботи з GoPro

#### ЕКРАН ЗЙОМКИ

На цьому екрані можна налаштувати параметри зйомки.

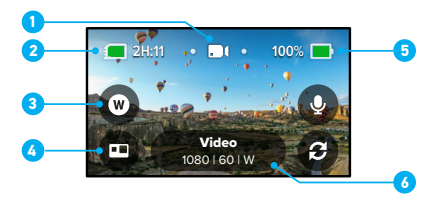

- 1. Поточний режим (відео-, фото- або покадрова / уповільнена зйомка)
- 2. Час запису / кількість фотознімків, що залишилися
- 3. Налаштовувані екранні ярлики швидкого доступу
- 4. Вибір режиму HERO/360
- 5. Стан акумулятора
- 6. Параметри зйомки

*Увага!* Параметри зйомки недоступні, коли камеру GoPro повернуто для зйомки в книжковій орієнтації. Налаштуйте потрібні параметри, перш ніж повертати камеру.

## <span id="page-9-0"></span>Режим HERO + режим 360

Камера MAX дає змогу знімати звичайні відео та фотографії в стилі HERO або здійснювати 360-градусну зйомку, що забезпечує ефект присутності. Просто торкніться значка HERO / 360 у лівому нижньому куті екрана, щоб вибрати знімок.

#### РЕЖИМ HERO

Режим HERO дозволяє знімати традиційні відео та фото за допомогою переднього об'єктива (зі сторони, де немає сенсорного екрана) або заднього об'єктива (зі сторони сенсорного екрана).

1. Торкніться значка В. щоб вибрати об'єктив.

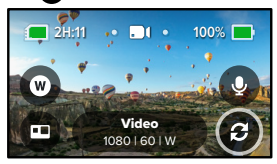

2. Щоб розпочати записування, натисніть кнопку спуску затвора  $\textcircled{\tiny{\textcirc}}$ 

**ПОРАДА.** Виберіть режим HERO і задній об'єктив, щоб знайти свій кадр та зробити чудове селфі.

## Режим HERO + режим 360

### Параметри запису звуку в режимі HERO

У режимі HERO в камері MAX є чотири налаштування запису звуку, зокрема стереозвук і спрямований запис із вибраного боку камери, незалежно від того, який саме об'єктив ви використовуєте. Торкніться значка  $\mathbf Q$ , щоб вибрати оптимальне налаштування запису.

Ви також можете налаштувати в камері MAX функцію приглушення шуму вітру.

Докладніші відомості див. в таких розділах:

- *[Мікрофони](#page-59-0)* (стор. 119)
- *[Зменшення шуму вітру](#page-60-0)* (стор. 121)

#### Режим 360

Режим 360 дає змогу робити неймовірну сферичну зйомку. Переглядайте записи й діліться ними у форматі сферичної зйомки або за допомогою програми GoPro переформатуйте їх у традиційні відео та фото.

1. Камера в режимі 360 знімає все навколо вас, але ви можете торкнутися  $\bigoplus$ . щоб вибрати, зображення з якого об'єктива відображатиметься на сенсорному екрані.

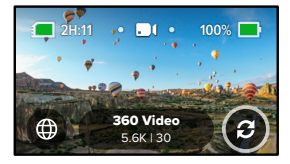

2. Щоб розпочати записування, натисніть кнопку спуску затвора $\textcircled{n}$ .

### Параметри запису звуку в режимі 360

У режимі 360 камера MAX використовує шість мікрофонів для запису чудового звуку, що забезпечує такий самий ефект присутності, що й сама зйомка. Передбачено два налаштування запису звуку — об'ємний звук на 360 градусів або стереозвук. Ви також можете налаштувати приглушення шуму вітру.

Докладніші відомості див. в таких розділах:

- *[Аудіо 360](#page-60-1)* (стор. 120)
- *[Зменшення шуму вітру](#page-60-0)* (стор. 121)

#### <span id="page-10-0"></span>Поради щодо зйомки сферичного вмісту

- Щоб отримати найкращі результати, встановіть камеру MAX на монопод Max Grip і використовуйте штатив (продається окремо). Ця конструкція оптимізована для сферичної зйомки таким чином, щоб монопод не потрапляв до кадру.
- Бажано встановлювати камеру на монопод Max Grip і на штатив, але якщо ви знімаєте з рук, тримайте камеру MAX біля основи, щоб ваша рука якнайменше потрапляла до кадру.

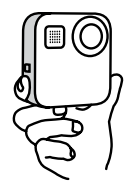

## Режим HERO + режим 360

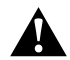

УВАГА! Не тримайте камеру за складані кільця. Вони можуть нагріватися під час запису. Складайте кільця на час зйомки з рук.

- Спрямуйте один із об'єктивів безпосередньо на об'єкт зйомки. Хоча камера MAX знімає все навколо вас, результат зйомки буде кращий, якщо ви зосередитеся на одному об'єкті.
- Використовуйте голосові команди. Так можна буде розпочати зйомку дистанційно, і вам не доведеться швидко прибирати руку з кадру після натискання кнопки спуску затвора.
- Відзнятий сферичний вміст, стабілізоване відео та знімки в режимі TimeWarp можна переглядати в програмі GoPro. Це забезпечить найбільш плавну сферичну зйомку.
- Використовуйте функцію переформатування в програмі GoPro, щоб перетворити сферичні зображення на чудові звичайні відео та фото. Ви можете створити безліч варіантів відео, довільно змінюючи кут огляду.

## <span id="page-11-0"></span>Зміна режимів + параметри

#### ЗМІНА РЕЖИМІВ

1. Проведіть ліворуч або праворуч, щоб відобразився потрібний режим.

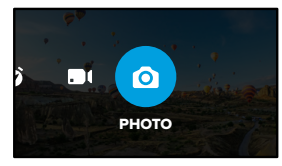

2. Торкніться параметрів зйомки, щоб переглянути всі доступні налаштування зйомки.

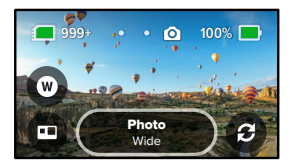

3. Виберіть параметр зі списку.

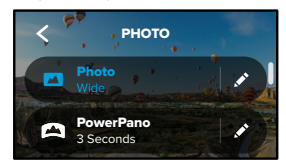

## Зміна режимів + параметри

### ЗМІНА ПАРАМЕТРІВ ЗЙОМКИ

У кожному режимі передбачено окремі налаштування, які можна задати кількома дотиками.

1. Торкніться елемента поруч із режимом, параметри якого необхідно налаштувати.

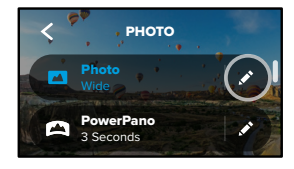

2. Торкніться параметра, який потрібно змінити.

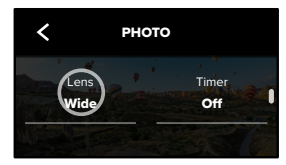

## Зміна режимів + параметри

На екрані з'явиться перелік доступних варіантів.

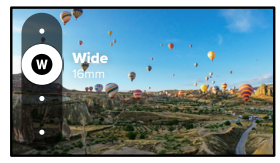

Докладніші відомості про параметри див. в розділі *[Технічні](#page-50-0)  параметри* [\(початок на стор.](#page-50-0) 100).

3. Щоб побачити розширені параметри, прокрутіть екран донизу.

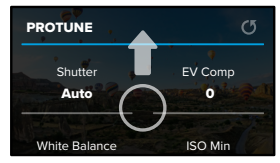

Докладніші відомості про розширені параметри див. у розділі *Protune* [\(початок на стор.](#page-55-1) 110).

## Зміна режимів + параметри

4. Торкніться елемента  $\blacktriangle$ , щоб зберегти зміни й повернутися до екрана вибору режиму.

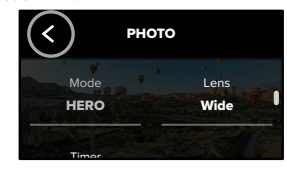

**ПОРАДА.** Щоб одразу перейти до меню параметрів, натисніть і утримуйте параметри зйомки на екрані зйомки.

#### ВІДНОВЛЕННЯ ПАРАМЕТРІВ ЗА ЗАМОВЧУВАННЯМ

Ви можете в будь-який час повернутися до початкових налаштувань зйомки.

- 1. Проведіть по екрану вниз, щоб відкрити інформаційну панель.
- Reset Defaults (Скинути до значень за замовчуванням). 2. Натисніть Preferences (Налаштування) > Reset (Скидання) >

## <span id="page-13-0"></span>Екранні ярлики Екранні ярлики

Екранні ярлики забезпечують швидкий доступ в один дотик до параметрів зйомки. Для кожного режиму передбачено власний набір ярликів, які можна змінювати, щоб задавати потрібні параметри. Ви навіть можете налаштувати окремі ярлики для кожного режиму зйомки.

1. Торкніться елемента • поруч із попередньо заданою схемою, яку хочете налаштувати.

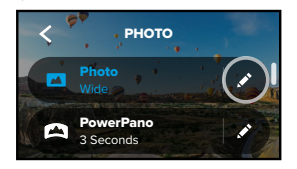

2. Прокрутіть екран донизу до розділу On-Screen Shortcuts (Екранні ярлики).

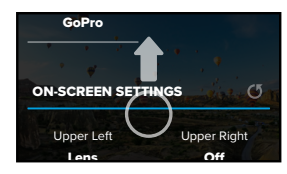

3. Торкніться місця на екрані, куди ви хочете додати новий ярлик.

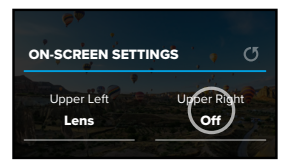

4. Прокрутіть список доступних ярликів праворуч і виберіть потрібний.

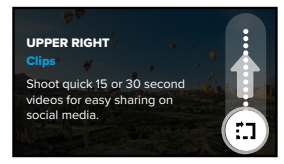

Докладніші відомості про ярлики див. в розділах *[Технічні параметри](#page-50-0)* [\(початок на стор.](#page-50-0) 100) та *Protune* [\(початок на стор.](#page-55-1) 110).

5. Торкніться елемента  $\blacktriangle$ , щоб зберегти зміни й повернутися до екрана попередньо заданих схем.

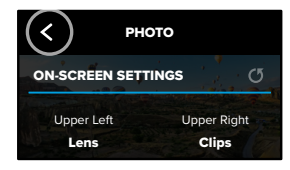

Тепер ви можете просто натиснути на ярлик, щоб змінити параметри.

**ПОРАДА.** Щоб швидко перейти на екран вибору ярликів з екрана зйомки, просто натисніть і утримуйте будь-який ярлик.

## Екранні ярлики Використання функції QuikCapture

<span id="page-14-0"></span>QuikCapture – це найшвидший і найпростіший спосіб увімкнути камеру GoPro та почати зйомку. Потрібно лише натиснути кнопку спуску затвора.

### <span id="page-14-1"></span>ЗЙОМКА ЗА ДОПОМОГОЮ QUIKCAPTURE

1. Не вмикаючи камеру, натисніть кнопку спуску затвора  $\bigcirc$ 

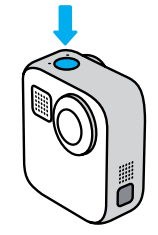

2. Щоб зупинити зйомку й вимкнути камеру, натисніть кнопку спуску затвора ще раз.

Відомості про параметри відео див. в розділі *[Записування відео](#page-18-0)* [\(стор.](#page-18-0) 36).

## Використання функції QuikCapture

#### Налаштування режиму зйомки за умовчанням

Ви можете вибрати власний режим QuikCapture за замовчуванням у розділі Preferences (Налаштування).

- 1. Проведіть по екрану вниз, щоб відкрити інформаційну панель.
- 2. Торкніться Preferences (Налаштування) > General (Загальні) > QuikCapture Default (QuikCapture за замовчуванням).

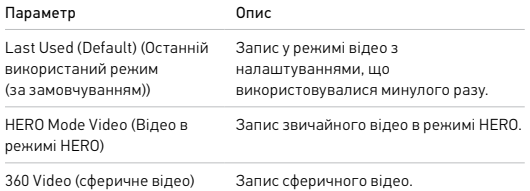

## Використання функції QuikCapture

#### ПОКАДРОВА / УПОВІЛЬНЕНА ЗЙОМКА ЗА ДОПОМОГОЮ QUIKCAPTURE

1. Не вмикаючи камеру, натисніть і утримуйте кнопку спуску затвора , доки камера не ввімкнеться (приблизно 3 секунди). Після цього розпочнеться записування в режимі покадрової / уповільненої зйомки, який ви використовували останнім.

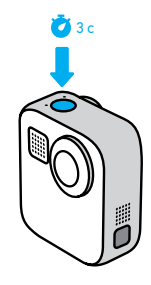

2. Щоб зупинити покадрову / уповільнену зйомку й вимкнути камеру, натисніть кнопку спуску затвора ще раз.

Інші параметри покадрової / уповільненої зйомки описано в розділі *Покадрова [/ уповільнена зйомка](#page-23-0)* (стор. 47).

## Використання функції QuikCapture Питання при повтропили додавання тегів HiLight

ВИМКНЕННЯ ФУНКЦІЇ QUIKCAPTURE

За замовчуванням функцію QuikCapture ввімкнено, але її можна вимкнути.

- 1. Проведіть по екрану вниз, щоб відкрити інформаційну панель.
- 2. Торкніться елемента .

**ПОРАДА.** Оскільки функція QuikCapture вмикає камеру лише на час записування, вона ефективно подовжує час роботи від акумулятора.

<span id="page-16-0"></span>Щоб позначити важливі моменти на відео й фотографіях, натискайте кнопку режиму під час зйомки або відтворення. У результаті додається тег HiLight , завдяки якому вам буде простіше знайти ці моменти під час перегляду відзнятого матеріалу, створення відео або пошуку певного кадру.

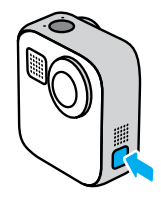

Додати теги HiLight можна також за допомогою голосової команди «GoPro, HiLight», коли ввімкнено керування голосом, та торкнувшись символу під час перегляду відзнятого матеріалу в програмі GoPro.

**ПОРАДА.** Програма GoPro шукає теги HiLight під час автоматичного створення відео. Це допомагає гарантовано включити важливі моменти в кліпи.

Ви можете легко перемикатися між режимами альбомної та книжкової зйомки, просто повертаючи камеру. Камера MAX навіть здатна робити знімки й записувати відео в правильній орієнтації, коли її закріплено в перевернутому стані. Меню сенсорного екрана повертається автоматично, і мультимедійні файли відтворюються з правильною орієнтацією.

Орієнтація фіксується з натисненням кнопки спуску затвора . Якщо камера нахиляється під час запису, наприклад на американських гірках, зображення теж буде нахилено. Ви зможете передати кожен віраж і поворот.

#### БЛОКУВАННЯ ОРІЄНТАЦІЇ

Камера MAX дозволяє блокувати екран в альбомній чи книжковій орієнтації. Це дуже зручно, якщо ви використовуєте натільні й наручні кріплення. Саме в такому випадку найчастіше записуються відео в неправильній орієнтації.

Проведіть по екрану вниз, щоб відкрити інформаційну панель.

- 1. Поверніть камеру в потрібне положення.
- 2. Торкніться значка со на інформаційній панелі.

Орієнтацію буде зафіксовано відповідно до поточного положення камери.

*Увага!* Зафіксувати екран таким чином можна, лише коли для параметра Orientation (Орієнтація) у пункті Preferences (Налаштування) встановлено значення All (Усі) (за замовчуванням).

## <span id="page-17-0"></span>Налаштування орієнтації екрана Налаштування орієнтації екрана Налаштування орієнтації екрана

#### БЛОКУВАННЯ ПОВОРОТУ ЕКРАНА

Ви також можете налаштувати камеру GoPro для зйомки лише в альбомній орієнтації.

Проведіть по екрану вниз, щоб відкрити інформаційну панель.

- 1. Натисніть Preferences (Налаштування) > Touch Screen (Сенсорний екран) > Orientation (Орієнтація).
- 2. Змініть режим з All (default) (Усі, за замовчуванням) на Landscape (Альбомна).

Камера GoPro зніматиме в правильній орієнтації незалежно від того, як саме її повернуто. Орієнтацію можна також зафіксувати на інформаційній панелі.

## <span id="page-18-0"></span>Записування відео Записування відео

Камера GoPro може знімати звичайні відео за допомогою будь-якого об'єктива в режимі HERO або ж знімати сферичні відео в режимі 360.

#### ВІДЕО

У режимі HERO камера знімає звичайні відео з роздільною здатністю 1080p або 1440p. За замовчуванням буде записуватися відео з роздільною здатністю 1080p та частотою кадрів 60 кадрів на секунду (кадр./с) з використанням ширококутного цифрового об'єктива та ввімкненою функцією Max HyperSmooth. У режимі 360 записується відео 5,6K та 30 кадр./с.

#### ЕКРАННІ ЯРЛИКИ

У режимі HERO передбачено два ярлики за замовчуванням, проте ви можете замінити їх на інші.

*Увага!* У режимі 360 немає ярликів за замовчуванням, але ви можете додати їх у кількості не більше двох.

Докладніші відомості див. в розділі *[Екранні ярлики](#page-13-0)* (стор. 26).

### Мікрофони (режим HERO)

Цей ярлик надає можливість швидко змінити налаштування запису звуку під час зйомки. Це особливо корисно, коли ви переходите з переднього на задній об'єктив чи навпаки.

1. Торкніться елемента

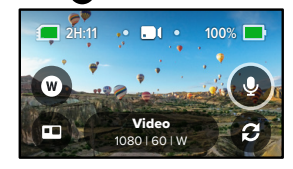

2. Прокрутіть доступні параметри та виберіть потрібне налаштування мікрофонів.

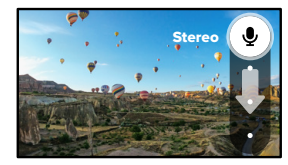

Докладніші відомості див. в розділі *[Мікрофони](#page-59-0)* (стор. 119).

## Записування відео

### Цифровий об'єктив (режим HERO)

Змінювати цифрові об'єктиви на камері GoPro так само легко, як і на однооб'єктивній цифровій дзеркальній фотокамері. Від об'єктивів залежить поле зору, кадрування та наявність ефекту «риб'ячого ока».

1. Торкніться елемента

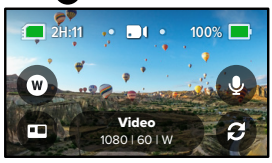

2. Гортаючи варіанти, переглядайте в реальному часі результати застосування кожного з них, а потім виберіть бажане налаштування.

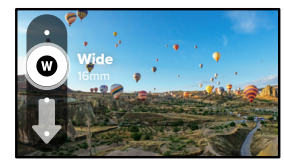

## <span id="page-19-0"></span>Параметри відео

Нижче описано різні налаштування відеозйомки. Натисніть значок , а потім торкніться параметра, щоб змінити налаштування.

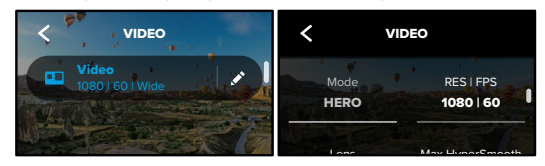

#### MODE (РЕЖИМ)

Показує, в якому режимі перебуває камера – HERO чи 360.

## RES | FPS (РОЗД. ЗД. / КІЛЬКІСТЬ КАДРІВ НА СЕКУНДУ)

.<br>Знизу екрана наведено значення частоти кадрів, тобто кількості .<br>У режимі 360 камера записує весь сферичний вміст у форматі 5,6K. л в разомі в одільших в подільствомі до система.<br>У режимі HERO передбачено два значення роздільної здатності (RES). PROTUNE здатність для створення зображень із більш високого ракурсу зі 1080p – це роздільна здатність 16:9 для широкого екрана, що чудово підійде для зйомки в кінематографічному форматі. 1440p – це роздільна співвідношенням 4:3, наприклад селфі чи кадрів «від очей». кадрів на секунду (кадр./с).

## Докладніші відомості див. в таких розділах:

- *[Роздільна здатність](#page-50-1)* (стор. 100)
- *[Частота кадрів](#page-50-2)* (стор. 101).

#### LENS (ОБ'ЄКТИВ) (РЕЖИМ HERO)

Max SuperView, Wide (Ширококутний), Linear (Лінійний) або Виберіть оптимальний цифровий об'єктив для своїх умов зйомки: Narrow (Вузькокутний).

## Параметри відео Фотозйомка

Докладніші відомості див. в розділі *[Цифрові об'єктиви \(для відео\)](#page-51-0)* [\(стор.](#page-51-0) 102).

#### MAX HYPERSMOOTH (РЕЖИМ HERO)

Ідеально підійде для зйомки під час катання на велосипеді, на лижах, для зйомки з рук тощо; Max HyperSmooth забезпечує неперевершену стабілізацію відеозображення для максимальної плавності руху. Функцію Max HyperSmooth увімкнено за замовчуванням.

Докладніші відомості див. в розділі *[Стабілізація відео Max HyperSmooth](#page-51-1)* [\(стор.](#page-51-1) 103).

**ПОРАДА.** Сферичні відео та записи TimeWarp можна переглядати з повною стабілізацією в програмі GoPro.

#### CLIPS (КОРОТКІ КЛІПИ)

Камера дає змогу знімати короткі відеокліпи тривалістю 15–30 секунд, які можна легко та швидко зберігати на телефон і публікувати в соціальних мережах. За замовчуванням режим кліпів вимкнуто.

#### HORIZON LEVELING (ВИРІВНЮВАННЯ ГОРИЗОНТУ) (РЕЖИМ HERO)

Надає відеоматеріалу, знятому в режимі HERO, надзвичайно чіткого кінематографічного вигляду з рівним горизонтом, навіть якщо камера перекинеться під час запису.

Докладніші відомості див. в розділі *[Вирівнювання горизонту](#page-51-2)* (стор. 103).

#### PROTUNE

використовується для ручного керування додатковими параметрами, включаючи бітрейт, кольори, граничне значення ISO, експозицію, налаштування мікрофонів тощо.

Докладніші відомості див. в розділі *[Protune](#page-55-1)* (стор. 110).

<span id="page-20-0"></span>Камера GoPro може знімати звичайні, сферичні та панорамні фото. Просто вкажіть, яке саме фото ви хочете зробити, і натисніть кнопку  $\overline{C}$ спуску затвора $\textcircled{C}$ . Усі знімки в режимі HERO записуються з роздільною здатністю 5,5 мегапікселя. Фотографії в режимі 360 знімаються з роздільною здатністю 16,6 мегапікселя.

### PHOTO (ФОТО)

Дозволяє зробити одну фотографію в режимі HERO або 360. Ви також можете натиснути й утримувати кнопку спуску затвора () в режимі HERO, щоб зробити серію послідовних знімків із частотою 3 або 30 на секунду (залежно від умов освітлення).

#### POWERPANO

У режимі PowerPano можна робити неймовірні панорамні знімки із кутом огляду 270° без викривлень і без ведення камерою вздовж горизонту. Тримайте камеру MAX горизонтально для створення звичайних панорамних фото або переверніть її в положення для портретного фото, щоб зробити неймовірні видовжені знімки. Усі фото в режимі PowerPano мають роздільну здатність 6,2 мегапікселя. Функцію Horizon Leveling (Вирівнювання горизонту) ввімкнено за замовчуванням.

*Увага!* У режимі PowerPano для зйомки використовуються обидва об'єктиви незалежно від того, де перебуває ваш об'єкт, попереду чи позаду камери. Простежте, щоб обидва об'єктиви були відкриті.

**ПОРАДА.** Тримайте камеру рівно відносно горизонту, щоб звести до мінімуму спотворення під час зйомки в режимі PowerPano.

## Фотозйомка

#### ЕКРАННІ ЯРЛИКИ

Під час зйомки фотографій для кожного з режимів (HERO та 360) передбачено один ярлик за замовчуванням. Ви можете замінити його на інший або додати другий ярлик.

Докладніші відомості див. в розділі *[Екранні ярлики](#page-13-0)* (стор. 26).

#### Цифровий об'єктив (режим HERO)

Від цифрових об'єктивів залежить поле зору, кадрування та наявність ефекту «риб'ячого ока» на знімку. Ви можете вибрати об'єктив, який найкраще підходить для вашого знімка.

1. Торкніться елемента

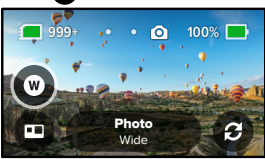

2. Гортаючи варіанти, переглядайте в реальному часі результати застосування кожного з них, а потім виберіть бажане налаштування.

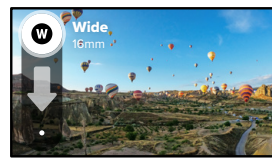

## Фотозйомка

#### Фототаймер (режим 360)

На сферичні фотографії записується все навколо вашої камери. Зокрема, в кадр може потрапити ваш палець, що натискає кнопку спуску затвора. За замовчуванням таймер встановлюється на 3 секунди, щоб ви встигли прибрати руки з кадру. За бажанням таймер можна вимкнути або встановити його на 10 секунд.

1. Торкніться елемента .

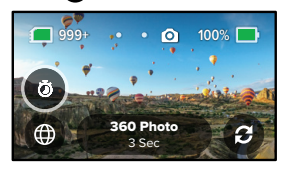

2. Виберіть 3 секунди, 10 секунд або Off (Вимк.).

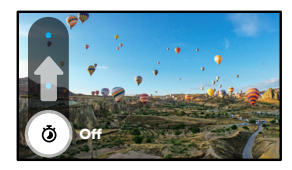

## Фотозйомка

3. Натисніть кнопку спуску затвора  $\bigcirc$ . На камері почнеться зворотний відлік. Крім того, пролунає звуковий сигнал, а передній індикатор стану почне блимати. Частота звукового сигналу та блимання збільшуватиметься, доки не буде зроблено фотографію.

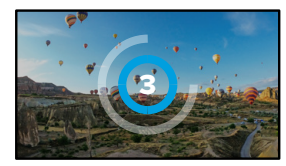

Докладніші відомості див. в розділі *[Поради щодо зйомки сферичного](#page-10-0)  [вмісту](#page-10-0)* (стор. 20).

**ПОРАДА.** Спробуйте скористатися голосовими командами під час зйомки сферичних знімків. Це дозволить розпочати зйомку дистанційно, і вам не доведеться швидко прибирати пальці з кадру після натискання кнопки спуску затвора.

Докладніші відомості див. в розділі *[Голосове керування камерою GoPro](#page-27-0)* [\(стор.](#page-27-0) 55).

## <span id="page-22-0"></span>Параметри фотозйомки

Нижче наведено огляд усіх доступних параметрів фотозйомки. Торкніться елемента , щоб відкрити меню налаштувань, а потім виберіть параметр, який хочете змінити.

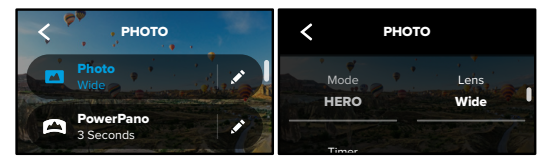

## LENS (ОБ'ЄКТИВ) (РЕЖИМ HERO)

евретитет в сегистовить у никогоровання кожного з них, а потім виберіть<br>реальному часі результати застосування кожного з них, а потім виберіть SuperView або Wide (Ширококутний). Прокрутіть, щоб переглянути в Виберіть оптимальний цифровий об'єктив для своїх умов зйомки: Max бажаний варіант.

Докладніші відомості див. в розділі [Цифрові об'єктиви \(для фото\)](#page-52-2) [\(стор.](#page-52-2) 104).

#### HORIZON LEVELING (ВИРІВНЮВАННЯ ГОРИЗОНТУ) (POWERPANO)

Допомагає робити неймовірні панорамні знімки з рівним горизонтом, навіть якщо камера нахилена. Функцію Horizon Leveling (Вирівнювання горизонту) ввімкнено за замовчуванням.

Докладніші відомості див. в розділі *[Вирівнювання горизонту \(PowerPano\)](#page-52-3)* [\(стор.](#page-52-3) 104).

## Параметри фотозйомки

#### TIMER (ТАЙМЕР)

Установіть 3- або 10-секундний таймер для свого знімка.

#### PROTUNE (РЕЖИМ ФОТОЗЙОМКИ)

Protune надає можливість вручну керувати додатковими параметрами, включаючи кольори, граничні значення ISO, експозицію тощо.

Докладніші відомості див. в розділі *Protune* [\(початок на стор.](#page-55-1) 110).

## <span id="page-23-0"></span>Покадрова / уповільнена зйомка

Режим покадрової / уповільненої зйомки дає змогу створювати для тривалих подій короткі відео, якими зручно ділитися, оскільки записує кадри зі встановленим інтервалом. Вам достатньо натиснути кнопку спуску затвора  $\textcircled{2}$ , щоб розпочати записування, а потім натиснути її ще раз, щоб припинити його.

#### TIMEWARP

Камера MAX дає змогу прискорити час за допомогою вповільненої відеозйомки в режимі TimeWarp із посиленою стабілізацією під час руху. Це ідеальний режим для велосипедних і піших прогулянок у горах тощо.

У режимі HERO також можна натиснути С , щоб повернутися в режим реального часу (наприклад, щоб насолодитися цікавим моментом), а потім торкнутися цього елемента ще раз, щоб знову прискорити час.

### ПОКАДРОВА / УПОВІЛЬНЕНА ЗЙОМКА (РЕЖИМ HERO)

Функцію покадрової / уповільненої зйомки слід використовувати, коли камера закріплена нерухомо. Це ідеальний варіант для зйомки заходу сонця, вуличних сюжетів, арт-проектів та інших подій, які розгортаються протягом тривалого часу.

**ПОРАДА.** Камера MAX також може робити покадрову фотозйомку. Просто виберіть режим Photo (Фото) у розділі Format (Формат) у налаштуваннях.

## Покадрова / уповільнена зйомка

#### ЕКРАННІ ЯРЛИКИ

Для покадрової / уповільненої зйомки передбачено один ярлик за замовчуванням у режимі HERO (цифровий об'єктив), але ви можете замінити його на інший або додати другий ярлик.

Докладніші відомості див. в розділі *[Екранні ярлики](#page-13-0)* (стор. 26).

#### Цифровий об'єктив (режим HERO)

Змінюйте цифрові об'єктиви для зміни поля зору, кадрування та досягнення ефекту «риб'ячого ока» на знімку.

1. Торкніться елемента  $\blacksquare$ 

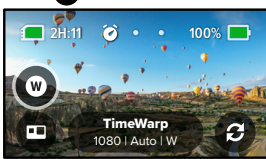

2. Гортаючи варіанти, переглядайте в реальному часі результати застосування кожного з них, а потім виберіть бажане налаштування.

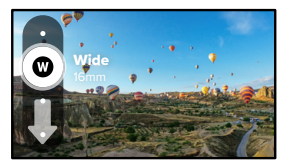

## <span id="page-24-0"></span>Параметри покадрової / уповільненої зйомки

Нижче описано налаштування параметрів покадрової / уповільненої зйомки. Торкніться елемента , а потім виберіть параметр, який потрібно змінити.

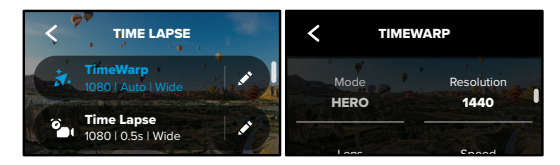

## RESOLUTION (РОЗДІЛЬНА ЗДАТНІСТЬ)

співвідношенням 4:3, наприклад селфі чи кадрів «від очей». У режимі здатність для створення зображень із більш високого ракурсу зі 1080р - це роздільна здатність 16:9 для широкого екрана, що чудово Для режиму HERO передбачено два варіанти роздільної здатності (RES) як у режимі TimeWarp, так і в режимі покадрової / уповільненої зйомки. підійде для зйомки в кінематографічному форматі. 1440p – це роздільна TimeWarp сферична зйомка виконується з роздільною здатністю 5,6K.

.<br>Докладніші відомості див. в розділі *[Роздільна здатність](#page-50-1)* (стор. 100).

#### LENS (ОБ'ЄКТИВ)

High GoPro застосування кожного з них, а потім виберіть бажане налаштування. Sharpness Color Прокручуючи варіанти, переглядайте в реальному часі результати Виберіть оптимальний цифровий об'єктив для поточних умов зйомки.

*Увага!* Доступні об'єктиви залежать від вибраного режиму.

.<br>Докладніші відомості див. в розділі *[Цифрові об'єктиви \(для фото\)](#page-52-2)* [\(стор.](#page-52-2) 104).

## Параметри покадрової / уповільненої зйомки Пряма трансляція

#### SPEED (ШВИДКІСТЬ), РЕЖИМ TIMEWARP

Установіть швидкість відео. Вибирайте меншу швидкість (2x чи 5x) для коротких подій або вищу (10x, 15x чи 30x) для подій, що тривають довше. У режимі HERO функція Auto (Авто) забезпечить автоматичне коригування швидкості камерою GoPro залежно від умов руху, сцени й освітлення.

Докладніші відомості див. в розділі *[Швидкість відео TimeWarp](#page-52-4)* [\(стор.](#page-52-4) 105).

#### FORMAT (ФОРМАТ) (РЕЖИМ HERO)

Змініть режим з уповільненої відеозйомки на покадрову фотозйомку. У форматі фото камера створює серії послідовних знімків із зазначеними інтервалами. Це дає змогу приділяти більше уваги саме подіям, а не налаштуванням камери. Пізніше ви зможете переглянути всі знімки й вибрати найкращі.

#### INTERVAL (ІНТЕРВАЛ) (РЕЖИМ HERO)

Укажіть, як часто камера записуватиме кадр уповільненої зйомки або робитиме знімок покадрової фотозйомки. Використовуйте менші інтервали для зйомки коротких подій і довші інтервали для зйомки тривалих подій.

Докладніші відомості див. в розділі *[Інтервал покадрової](#page-53-0) / уповільненої [зйомки](#page-53-0)* (стор. 107).

PROTUNE (TIMEWARP, УПОВІЛЬНЕНА ВІДЕОЗЙОМКА)

Protune надає можливість вручну керувати додатковими параметрами, включаючи кольори, граничні значення ISO, експозицію тощо.

Докладніші відомості див. в розділі *Protune* [\(початок на стор.](#page-55-1) 110).

#### <span id="page-25-0"></span>НАЛАШТУВАННЯ ПРЯМОЇ ТРАНСЛЯЦІЇ

- 1. Підключіться до програми GoPro. Докладніші відомості див. в розділі *[Підключення до програми GoPro](#page-31-1)* (стор. 63).
- 2. У програмі торкніться елемента <sup>10</sup> для керування камерою.
- 3. Натисніть значок ( •• ) і за допомогою інструкцій налаштуйте пряму трансляцію.

Повні покрокові інструкції див. на веб-сторінці [gopro.com/live-stream-setup](http://gopro.com/live-stream-setup).

## <span id="page-26-0"></span>Керування експозицією

Камера MAX автоматично сканує всю сцену, щоб вибрати рівень експонування для кадру. Функція керування експозицією дає змогу вирішити, чи слід використовувати для налаштування експозиції лише частину кадру.

На сенсорному екрані можна попередньо переглянути кадр. Спробуйте скористатися керуванням експозицією, якщо в кадрі є надміру темні або світлі ділянки.

#### КЕРУВАННЯ ЕКСПОЗИЦІЄЮ ЗА ДОПОМОГОЮ АВТОМАТИЧНОЇ ЕКСПОЗИЦІЇ

Коли використовується цей параметр, камера автоматично встановлює експозицію на основі вибраної вами ділянки.

Уявіть, що камеру закріплено на панелі приладів автомобіля. Імовірно, ви захочете встановити експозицію на основі того, що бачите за межами автомобіля, а не на панелі приладів. Це допоможе уникнути надмірної експозиції (занадто яскравих кадрів).

- 1. Натискайте на сенсорний екран, доки в центрі екрана не з'являться квадратні дужки з точкою посередині. Це точковий експонометр. Експозицію буде налаштовано для центру кадру.
- 2. Перетягніть квадратні дужки з центру, якщо хочете використати іншу ділянку кадру для встановлення експозиції. (Ви можете також торкнутися відповідної ділянки замість перетягування дужок.)

## Керування експозицією

3. Перевірте експозицію на екрані. Торкніться кнопки у правому нижньому куті.

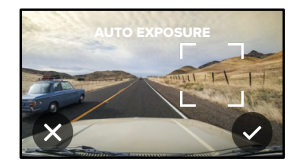

#### КЕРУВАННЯ ЕКСПОЗИЦІЄЮ ЗА ДОПОМОГОЮ ФІКСОВАНОЇ ЕКСПОЗИЦІЇ

Коли ввімкнуто цей параметр, камера фіксує експозицію до її скасування.

Якщо ви їдете на сноуборді сонячним днем, то можете спробувати зафіксувати експозицію на куртці об'єкта. Це допоможе запобігти недостатній експозиції (занадто темним кадрам) порівняно з яскравим снігом.

- 1. Натискайте на сенсорний екран, доки в центрі екрана не з'являться квадратні дужки з точкою посередині. Це точковий експонометр. Експозицію буде налаштовано для центру кадру.
- 2. Перетягніть квадратні дужки з центру, якщо хочете використати іншу ділянку кадру для встановлення експозиції. (Ви можете також торкнутися відповідної ділянки замість перетягування дужок.)

## Керування експозицією

- 3. Торкніться ділянки всередині квадратних дужок, щоб зафіксувати експозицію.
- 4. Перевірте експозицію на екрані. Торкніться кнопки у правому нижньому куті, щоб заблокувати її.

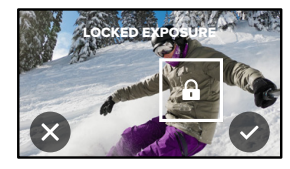

Вимкнення керування експозицією

Керування експозицією автоматично вимикається в разі перемикання режимів зйомки або перезавантаження камери. Його можна також вимкнути вручну.

- 1. Натискайте на сенсорний екран, доки посередині не з'явиться квадрат.
- 2. Торкніться кнопки х у лівому нижньому куті.

*Увага!* Після скасування керування експозицією камера повернеться до автоматичного режиму та встановлюватиме рівень експозиції, використовуючи всю сцену.

## <span id="page-27-0"></span>Голосове керування камерою GoPro

Камерою GoPro можна керувати голосом, залишаючи руки вільними. Це дуже зручно, коли ви тримаєтеся за кермо, лижні палиці тощо. Просто скажіть, що має зробити GoPro.

#### УВІМКНЕННЯ + ВИМКНЕННЯ КЕРУВАННЯ ГОЛОСОМ

- 1. Проведіть по екрану вниз, щоб відкрити інформаційну панель.
- 2. Торкніться кнопки (3), щоб увімкнути або вимкнути керування голосом.

#### ЗЙОМКА З ВИКОРИСТАННЯМ ФУНКЦІЇ КЕРУВАННЯ ГОЛОСОМ

Якщо ввімкнуто функцію керування голосом, можна просто сказати камері GoPro, що потрібно почати зйомку.

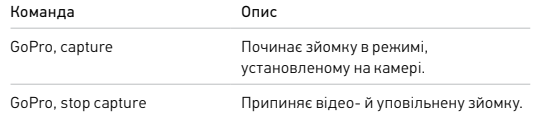

**ПОРАДА.** Голосові команди «GoPro, capture» (GoPro, знімай!) та «GoPro, stop capture» (GoPro, зупини зйомку) ідентичні натисканню кнопки спуску затвора. Камера розпочинатиме та припинятиме зйомку, використовуючи поточні налаштування й режим камері.

## Голосове керування камерою GoPro

#### СПИСОК ГОЛОСОВИХ КОМАНД

Передбачено два типи голосових команд: Команди дій та команди зміни режиму.

#### Використання команд дій

За допомогою цих команд можна оперативно перемикати режими. Якщо ви щойно записали відео, скажіть «GoPro take a photo» (GoPro, зроби фото!), щоб зробити фотознімок, не перемикаючи режими вручну.

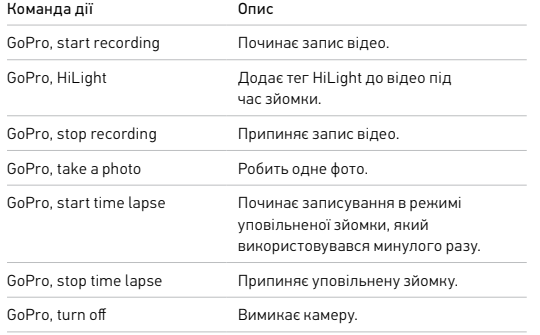

## Голосове керування камерою GoPro

#### Використання команд зміни режимів

Користуйтеся цими командами для швидкого перемикання режиму зйомки. Потім скажіть «GoPro Capture» (GoPro, знімай!) або натисніть кнопку спуску затвора, щоб зробити знімок.

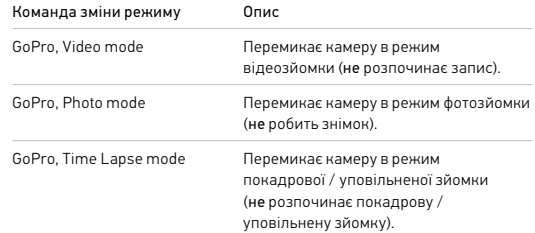

**ПОРАДА.** Якщо виконується запис відео чи покадрова / уповільнена зйомка, то перед використанням нової команди слід зупинити запис, натиснувши кнопку спуску затвора або промовивши «GoPro, stop capture» (GoPro, зупини зйомку).

## Голосове керування камерою GoPro

#### ПЕРЕГЛЯД ПОВНОГО ПЕРЕЛІКУ КОМАНД КАМЕРИ

- 1. Проведіть по екрану вниз, щоб відкрити інформаційну панель.
- 2. Натисніть Preferences (Налаштування) > Voice Control (Керування голосом) > Commands (Команди).

#### ЗМІНА МОВИ КЕРУВАННЯ ГОЛОСОМ

- 1. Проведіть по екрану вниз, щоб відкрити інформаційну панель.
- 2. Натисніть Preferences (Налаштування) > Voice Control (Керування голосом) > Language (Мова).

*Увага!* На керування голосом можуть впливати вітер, шум і відстань до камери. Щоб досягти найкращих результатів, стежте за чистотою камери та прибирайте з неї пил і бруд.

## <span id="page-29-0"></span>Відтворення мультимедійних файлів

Проведіть по екрану вгору, щоб побачити останнє зняте відео, фотографію або відео в режимі уповільненої / покадрової зйомки. Проводьте вліво та вправо, щоб переглянути інші файли на карті SD.

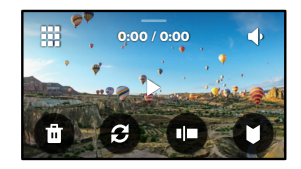

У Медіагалереї доступні наведені нижче елементи керування відтворенням.

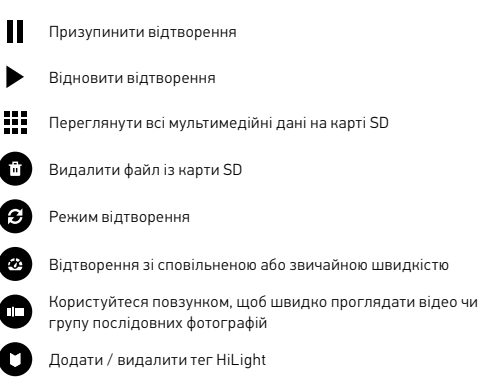

## Відтворення мультимедійних файлів

Регулювати гучність відтворення

Перейти до попередньої або наступної фотографії в групі послідовних фотографій

*Увага!* Елементи керування відтворенням залежать від типу мультимедійного файлу, який ви переглядаєте.

**ПОРАДА.** Деякі елементи керування відтворенням недоступні, коли камера перебуває в книжковій орієнтації. Виконайте необхідні операції в альбомній орієнтації, перш ніж повертати камеру.

## Відтворення мультимедійних файлів

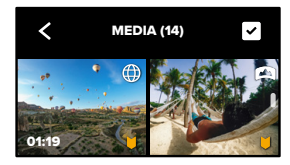

### ВИКОРИСТАННЯ ПОДАННЯ ГАЛЕРЕЇ

У поданні галереї можна швидко отримати доступ до всіх відео й фотографій, що зберігаються на карті SD.

- 1. На екрані відтворення торкніться елемента ...
- 2. Проведіть по екрану вгору, щоб прокрутити мультимедійні файли.
- 3. Торкніться відео або знімка, щоб переглянути його в повноекранному режимі.
- 4. Торкніться елемента , щоб вибрати файли.
- 5. Торкніться елемента <, щоб повернутися до екрана відтворення.

*Увага!* Подання галереї недоступне, коли камера перебуває в книжковій орієнтації. Крім того, що більше даних записано на карті SD, то довше вони завантажуються.

## Відтворення мультимедійних файлів

#### Видалення кількох файлів

- 1. Торкніться елемента
- 2. Торкніться всіх файлів, які потрібно видалити. Щоб скасувати вибір файлу, торкніться його ще раз.
- 3. Торкніться кнопки , щоб видалити вибрані файли..

### ПЕРЕГЛЯД ВІДЕО + ФОТОГРАФІЙ НА МОБІЛЬНОМУ ПРИСТРОЇ

- 1. Підключіть камеру до програми GoPro. Докладніші відомості див. в розділі *[Підключення до програми GoPro](#page-31-1)* (стор. 63).
- 2. Для відтворення, редагування, пересилання чи публікації відео та фотографій користуйтеся засобами керування програми.

**ПОРАДА.** За допомогою програми GoPro можна робити фотографії з відео, створювати з матеріалів значної тривалості короткі відео, якими зручно ділитися, зберігати мультимедійні файли на телефон тощо.

### ПЕРЕГЛЯД ВІДЕО + ФОТОГРАФІЙ НА КОМП'ЮТЕРІ

Для перегляду мультимедійних даних на комп'ютері збережіть на ньому відповідні файли. Докладніші відомості див. в розділі *[Передавання](#page-32-0)  [мультимедійних даних](#page-32-0)* (стор. 65).

## <span id="page-31-0"></span>Підключення до інших пристроїв

#### <span id="page-31-1"></span>ПІДКЛЮЧЕННЯ ДО ПРОГРАМИ GOPRO

За допомогою програми GoPro можна керувати камерою MAX, ділитися відео й фотографіями під час руху та автоматично перетворювати відзняті матеріали на захопливі відео, синхронізовані з ефектами та музикою.

#### Перше підключення

- 1. Завантажте програму GoPro з магазину Apple App Store або Google Play.
- 2. Щоб підключити камеру, виконайте інструкції, що відображатимуться на екрані програми.

*Увага! Інформація для користувачів iOS.* Коли з'явиться відповідний запит, надайте дозвіл на отримання сповіщень від програми GoPro про те, що відео готове. Докладніші відомості див. в розділі *[Створення відеоісторій](#page-32-1)* (стор. 65).

### ПОШУК НАЙКРАЩИХ ЗНІМКІВ

Якщо раніше підключення вже було встановлено, його можна активувати знову за допомогою меню Connections (Підключення) камери.

- 1. Якщо безпроводове з'єднання камери ще не ввімкнуто, проведіть по екрану вниз, щоб відкрити інформаційну панель.
- 2. Натисніть Preferences (Налаштування) > Connections (Підключення) > Connect Device (Підключити пристрій).
- 3. Щоб підключитися, скористайтесь інструкціями на екрані програми GoPro.

## Підключення до інших пристроїв

#### <span id="page-32-2"></span>НАЛАШТУВАННЯ ШВИДКОСТІ ПІДКЛЮЧЕННЯ

На камері GoPro налаштовано використання радіодіапазону Wi-Fi 5 ГГц (найшвидшого з доступних) під час підключення до інших мобільних пристроїв.

Якщо у вашому регіоні не підтримується радіодіапазон Wi-Fi 5 ГГц, змініть його на 2,4 ГГц.

- 1. Проведіть по екрану вниз, щоб відкрити інформаційну панель.
- 2. Натисніть Preferences (Налаштування) > Connections (Підключення) > Wi-Fi Band (Радіодіапазон Wi-Fi).

## <span id="page-32-0"></span>Передавання мультимедійних даних

#### <span id="page-32-1"></span>СТВОРЕННЯ ВІДЕОІСТОРІЙ

Ви можете налаштувати автоматичне надсилання фото й відео з камери GoPro на телефон. Програма GoPro монтуватиме з них повноцінні відеоісторії з музикою й ефектами.

- 1. Підключіть камеру до програми GoPro. Докладніші відомості див. в розділі *[Підключення до програми GoPro](#page-31-1)* (стор. 63).
- 2. Проведіть униз по головному екрану програми. Матеріали з останньої зйомки буде скопійовано на телефон і використано для створення повноцінної відеоісторії.
- 3. Торкніться відео, щоб його переглянути.
- 4. Внесіть бажані зміни.
- 5. Збережіть історію або поділиться нею з друзями, рідними та підписниками.

#### Пошук найкращих кадрів

Переконайтеся, що позначили найкращі кадри тегами HiLight. Програма GoPro шукає теги під час створення відео. Це допомагає гарантовано включити важливі моменти в кліпи.

Докладніші відомості див. в розділі *[Додавання тегів HiLight](#page-16-0)* (стор. 33).

## Передавання мультимедійних даних

ПЕРЕДАВАННЯ МУЛЬТИМЕДІЙНИХ ДАНИХ НА КОМП'ЮТЕР

- 1. Переконайтеся, що на комп'ютері встановлено найновішу версію операційної системи.
- 2. Завантажте та встановіть GoPro Player для Mac або GoPro MAX Exporter для Windows (GoPro Player для Windows очікується найближчим часом) із веб-сайту [gopro.com/apps](http://gopro.com/apps).
- 3. Вийміть карту SD з камери.
- 4. Вставте її в пристрій для зчитування карт SD або адаптер.
- 5. Підключіть пристрій для зчитування до порту USB комп'ютера або вставте адаптер у гніздо для карт SD.
- 6. Відкрийте файли на карті SD. Програма GoPro Player / Exporter запуститься автоматично. Ви зможете переглянути, змінити та зберегти свої мультимедійні дані.

*Увага!* Мультимедійні дані можна також імпортувати за допомогою програми для імпорту, що встановлена в операційній системі вашого комп'ютера, або інших засобів імпорту мультимедійних даних.

## Передавання мультимедійних даних

#### АВТОМАТИЧНЕ ЗАВАНТАЖЕННЯ В ХМАРУ

За наявності підписки GoPro PLUS можна автоматично передавати мультимедійні дані в хмару, де їх можна переглядати й редагувати, а також ділитися ними з будь-якого пристрою.

- 1. Оформте підписку на GoPro PLUS.
	- a. Завантажте програму GoPro на свій пристрій із магазину Apple App Store або Google Play.
	- b. Щоб підключити камеру, виконайте інструкції, що відображатимуться на екрані програми.
	- c. Під час найпершого підключення виконуйте інструкції, що з'являтимуться на екрані, щоб оформити підписку на GoPro PLUS. Кожного наступного разу просто натискайте елемент $\bigcirc$ на екрані вибору камери.
- 2. Підключіть камеру до електричної розетки. Завантаження в хмару розпочнеться автоматично.

Після першого налаштування автоматичне завантаження відбуватиметься без підключення камери до програми.

*Увага!* Оригінальні файли залишатимуться в пам'яті камери навіть після створення їхніх резервних копій у хмарі.

**ПОРАДА.** За допомогою програми GoPro можна підключатися до різних безпроводових мереж, коли ви не вдома. Мережа не може бути прихованою або потребувати ліцензійної угоди з користувачем (як-от мережа в готелі).

#### РУЧНЕ ЗАВАНТАЖЕННЯ В ХМАРУ

Ви можете в будь-який час вручну завантажити свої мультимедійні дані в хмару. (Камеру GoPro потрібно підключити до електричної розетки, а функція автоматичного завантаження має бути вимкнена).

- 1. Оформте підписку на GoPro PLUS.
- 2. Підключіть камеру до електричної розетки.
- 3. Проведіть по екрану вниз, щоб відкрити інформаційну панель.
- 4. Натисніть Preferences (Налаштування) > GoPro PLUS > Manual Upload (Ручне завантаження).

### ДОСТУП ДО МУЛЬТИМЕДІЙНИХ ДАНИХ У ХМАРІ

- 1. Відкрийте програму GoPro на пристрої.
- 2. Натисніть елемент **і виберіть пункт Cloud (Хмара)**, щоб переглянути чи відредагувати зображення або поділитися ними.

**ПОРАДА.** Використовуйте мультимедійні дані в хмарі для створення відеоісторій у програмі GoPro. Просто виберіть Cloud Media (Мультимедійні дані в хмарі) під час запуску нової історії.

## Передавання мультимедійних даних Передавання мультимедійних даних

#### ВИМКНЕННЯ АВТОМАТИЧНОГО ЗАВАНТАЖЕННЯ

Ви можете заборонити камері завантажувати дані автоматично під час кожного підключення до розетки.

- 1. Проведіть по екрану вниз, щоб відкрити інформаційну панель.
- 2. Натисніть Preferences (Налаштування) > GoPro PLUS > Auto Upload (Автоматичне завантаження).
- 3. Натисніть Off (Вимк.).

#### ЗМІНЕННЯ НАЛАШТУВАНЬ GOPRO PLUS

Ви можете керувати налаштуваннями автоматичного передавання, безпроводової мережі тощо.

- 1. Проведіть по екрану вниз, щоб відкрити інформаційну панель.
- 2. Натисніть Preferences (Налаштування) > GoPro PLUS.

*Увага!* Функція GoPro PLUS буде доступна в розділі Preferences (Налаштування) після реєстрації.

## <span id="page-35-0"></span>Користувацькі налаштування GoPro Користувацькі налаштування GoPro

### КОРИСТУВАННЯ ІНФОРМАЦІЙНОЮ ПАНЕЛЛЮ

Тримаючи камеру (в альбомній орієнтації), проведіть по екрану вниз, щоб відкрити інформаційну панель і розділ Preferences (Налаштування).

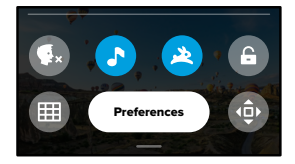

### ФУНКЦІЇ ІНФОРМАЦІЙНОЇ ПАНЕЛІ

На інформаційній панелі можна швидко вмикати й вимикати наведені нижче функції, торкаючись їх.

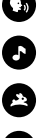

Керування голосом

Звукові сигнали камери

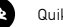

QuikCapture

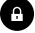

Блокування екрана

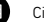

Сітка

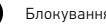

Блокування орієнтації

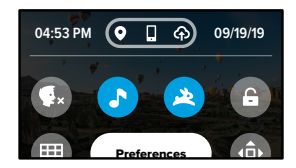

#### СТАН ПІДКЛЮЧЕННЯ

Стан підключення відображається у верхній частині інформаційної панелі.

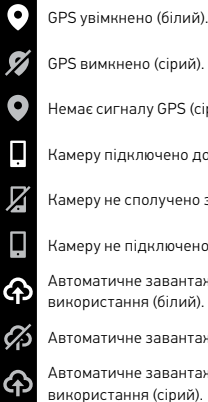

GPS вимкнено (сірий).

Немає сигналу GPS (сірий).

Камеру підключено до програми GoPro (білий).

Камеру не сполучено з програмою GoPro (сірий).

Камеру не підключено до програми GoPro (сірий).

Автоматичне завантаження ввімкнено й готово до використання (білий).

Автоматичне завантаження вимкнено (сірий).

Автоматичне завантаження ввімкнено, але не готово до використання (сірий).

## Користувацькі налаштування GoPro Користувацькі налаштування GoPro Користувацькі налаштування GoPro

ЗМІНА ПАРАМЕТРІВ У РОЗДІЛІ PREFERENCES (НАЛАШТУВАННЯ) За допомогою меню Preferences (Налаштування) можна налаштувати камеру GoPro відповідно до своїх уподобань.

## $((<sub>1</sub>)$

#### ПІДКЛЮЧЕННЯ

Перегляд усіх безпроводових з'єднань камери GoPro.

Wireless Connections (Безпроводові з'єднання) Увімкнення й вимкнення безпроводових з'єднань камери.

#### Connect Device (Підключення пристрою)

Підключення камери до програми GoPro. Докладніші відомості див. в розділі *[Підключення до програми GoPro](#page-31-1)* (стор. 63).

Camera Info (Відомості про камеру) Перегляд назви й пароля камери.

#### Wi-Fi Band (Радіодіапазон Wi-Fi)

Вибір частотного діапазону 5 ГГц або 2,4 ГГц для підключення камери. Діапазон 5 ГГц слід вибирати, лише якщо ваші телефон і регіональні стандарти його підтримують. Докладніші відомості див. в розділі *[Налаштування швидкості підключення](#page-32-2)* (стор. 64).

Reset Connections (Скинути підключення) Скидання всіх безпроводових з'єднань до налаштувань за замовчуванням.

#### ЗАГАЛЬНІ ПАРАМЕТРИ

Нижче зазначено параметри, які доступні в розділі налаштувань General (Загальні).

#### Beep Volume (Гучність звукового сигналу)

Виберіть High (Висока) (за замовчуванням), Med (Середня), Low (Низька) або Off (Вимкнути). Установлену тут гучність можна вмикати й вимикати на інформаційній панелі.

#### QuikCapture

За замовчуванням функцію QuikCapture ввімкнуто. Тут її можна вимкнути. Її також можна вмикати й вимикати на інформаційній панелі.

QuikCapture Default (QuikCapture за замовчуванням)

Виберіть режим відео, який має вмикатися під час запуску QuikCapture.

#### Default Mode (Режим за замовчуванням)

Установіть режим, у якому камера GoPro зніматиме після ввімкнення за допомогою кнопки режиму  $\boxed{\overset{\circ}{\scriptscriptstyle\circ\circ\circ}}$ . Це налаштування не застосовується до функції QuikCapture.

#### <span id="page-36-0"></span>Auto Power Off (Автоматичне вимкнення)

Виберіть значення 5 Min (5 хвилин), 15 Min (15 хвилин) (за замовчуванням), 30 Min (30 хвилин) або Never (Ніколи).

#### LEDs (Світлодіодні індикатори)

Укажіть, які індикатори стану мають блимати. Виберіть значення All On (Увімкнути всі) (за замовчуванням), All Off (Вимкнути всі) або Front Off (Вимкнути спереду).

#### Anti-Flicker (Захист від мерехтіння)

Виберіть частоту кадрів, що використовується у вашому регіоні, для записування й відтворення записів на телевізорі. Для Північної Америки встановіть 60 Гц (NTSC). Для інших країн установіть 50 Гц (PAL). Якщо вибрано правильний формат для регіону, то відео, записані в приміщенні, не мерехтітимуть на екрані телевізора навіть із високою роздільною здатністю.

### Video Compression (Стискання відео)

Тут установлюється формат відеофайлів. Виберіть HEVC (для зменшення розміру файлів) або H.264 + HEVC (H.264 забезпечує максимальну сумісність зі старішими пристроями, а HEVC дає можливості розширеного налаштування).

#### Time and Date (Час і дата)

Установлення часу й дати вручну. Обидва значення автоматично оновлюються, коли камера підключається до програми GoPro.

### Date Format (Формат дати)

Цей параметр установлюється автоматично на основі мови, вибраної під час налаштування. Тут його можна також змінити вручну.

## Користувацькі налаштування GoPro

#### КЕРУВАННЯ ГОЛОСОМ

У цьому розділі можна налаштувати параметри керування голосом і переглянути всі доступні команди.

#### Voice Control (Керування голосом)

Увімкнення й вимкнення функції керування голосом. Її також можна вмикати й вимикати на інформаційній панелі.

Language (Мова) Вибір мови керування голосом.

Commands (Команди) Перегляд усього списку голосових команд.

Докладніші відомості див. в розділі *[Голосове керування камерою GoPro](#page-27-0)* [\(стор.](#page-27-0) 55).

## Користувацькі налаштування GoPro

#### СЕНСОРНИЙ ЕКРАН

Вибір орієнтації, налаштування вимкнення екрана та регулювання яскравості.

Orientation (Орієнтація) Збереження правильної орієнтації екрана під час повертання камери.

Докладніші відомості див. в розділі *[Налаштування орієнтації екрана](#page-17-0)* [\(стор.](#page-17-0) 34).

#### Screen Saver (Вимкнення екрана)

Налаштування затримки вимкнення екрана камери (1, 2 чи 3 хвилини). Щоб екран завжди залишався ввімкнутим, виберіть варіант Never (Ніколи).

*Увага!* Кнопки камери та керування голосом працюють, навіть якщо екран вимкнутий.

Brightness (Яскравість) Регулюйте яскравість екрана за допомогою повзунка.

## Користувацькі налаштування GoPro

## ⋒

#### РЕГІОНАЛЬНІ НАЛАШТУВАННЯ

У цьому розділі можна ввімкнути GPS, вибрати мову й переглянути нормативну інформацію про камеру.

#### GPS

Увімкніть GPS, щоб відстежувати швидкість, відстань тощо. Додавайте стікери з даними в програмі GoPro, щоб показувати у своїх відео, як швидко ви рухаєтеся та як далеко й високо забралися. Докладніші відомості та список сумісних мобільних пристроїв, див. на веб-сторінці [gopro.com/telemetry](http://gopro.com/telemetry).

Language (Мова) Вибір мови інтерфейсу камери.

Regulatory (Нормативна інформація) Перегляд сертифікатів камери GoPro.

### ВІДОМОСТІ

У цьому розділі можна оновити програмне забезпечення камери GoPro, переглянути її назву, серійний номер, стан акумулятора й версію програмного забезпечення.

### GoPro Updates (Оновлення GoPro)

Установлення на камеру найновішої версії програмного забезпечення для доступу до найновіших функцій і покращень.

### Camera Info (Відомості про камеру)

Перегляд назви, серійного номера й поточної версії програмного забезпечення камери.

### Battery Info (Відомості про акумулятор)

Перевірка стану акумулятора. Використовуйте лише акумулятор MAX. Використання старіших моделей акумуляторів GoPro або акумуляторів від інших виробників може суттєво погіршити роботу камери.

## Користувацькі налаштування GoPro

#### СКИДАННЯ

У цьому розділі можна відформатувати карту SD або скинути налаштування камери.

### Format SD Card (Форматування карти SD)

Повторне форматування карти SD. Під час цієї операції видаляються всі мультимедійні дані, тому спочатку їх потрібно зберегти.

#### Reset Defaults (Скинути до значень за замовчуванням)

Скидання всіх параметрів зйомки до їхніх значень за замовчуванням.

#### Reset Camera Tips (Скидання підказок із налаштування камери) Ви можете переглянути всі підказки з налаштування камери із самого початку.

#### Factory Reset (Скинути до заводських налаштувань) Відновлення всіх налаштувань камери й видалення всіх з'єднань.

#### <span id="page-40-0"></span>ВИСОКА ТЕМПЕРАТУРА

Якщо камера перегрівається та потребує охолодження, на сенсорному екрані відображається піктограма температури. Ця камера автоматично розпізнає ризик перегрівання й вимикається в разі потреби. Просто відкладіть камеру й дайте їй охолонути, перш ніж використовувати знову.

*Увага!* Камеру можна використовувати при температурі від 10 до 35 ° C . Висока температура призводить до збільшення енергоспоживання камери та швидшого розряджання акумулятора.

**ПОРАДА.** Зйомка відео з високою роздільною здатністю та частотою кадрів також призводить до швидшого нагрівання камери, особливо в умовах високих температур. Спробуйте зменшити роздільну здатність і частоту кадрів, щоб знизити ризик перегрівання камери GoPro.

### ВИПРАВЛЕННЯ ФАЙЛУ

Камера MAX автоматично намагається виправити пошкоджені файли. Файли можуть пошкодитися, якщо камера вимкнулася під час запису або виникли проблеми під час зберігання файлу. Під час виправлення на сенсорному екрані відображається відповідний значок. Коли процес завершено, камера повідомляє про це й інформує, чи виправлено файл.

#### MEMORY CARD FULL (КАРТА ПАМ'ЯТІ ЗАПОВНЕНА)

Камера повідомляє, коли карта SD заповнена. Щоб продовжити запис, потрібно перемістити або видалити деякі файли.

#### BATTERY LOW, POWERING OFF (ВИМКНЕННЯ ЧЕРЕЗ НИЗЬКИЙ ЗАРЯД АКУМУЛЯТОРА)

Коли рівень заряду акумулятора нижче 10 %, на сенсорному екрані з'являється повідомлення про низький заряд акумулятора. Якщо акумулятор розрядиться під час запису відео, камера зупинить запис, збереже відео та вимкнеться.

## <span id="page-41-0"></span>Скидання налаштувань камери Скидання налаштувань камери

#### <span id="page-41-1"></span>ПЕРЕЗАВАНТАЖЕННЯ КАМЕРИ GOPRO

Якщо камера не відповідає, натисніть і утримуйте кнопку Mode (Режим) протягом 10 секунд. Камера перезавантажиться. Налаштування при цьому не зміняться.

#### ВІДНОВЛЕННЯ ВСІХ ПАРАМЕТРІВ ЗА ЗАМОВЧУВАННЯМ

Ця операція відновлює значення за замовчуванням для всіх параметрів вашої камери.

- 1. Проведіть по екрану вниз, щоб відкрити інформаційну панель.
- 2. Натисніть Preferences (Налаштування) > Reset (Скидання) > Reset Defaults (Скинути до значень за замовчуванням).

#### СКИДАННЯ НАЛАШТУВАНЬ ПІДКЛЮЧЕНЬ

За допомогою цієї функції можна видалити підключення пристрою та скинути пароль камери. Якщо дані підключень скинуто, вам потрібно буде повторно підключити всі пристрої.

- 1. Проведіть по екрану вниз, щоб відкрити інформаційну панель.
- 2. Натисніть Preferences (Налаштування) > Connections (Підключення) > Reset Connections (Скинути параметри підключень).

#### СКИДАННЯ ПІДКАЗОК ІЗ НАЛАШТУВАННЯ КАМЕРИ

Щоб знову бачити підказки з налаштування камери, виконайте наведені нижче дії.

- 1. Проведіть по екрану вниз, щоб відкрити інформаційну панель.
- 2. Натисніть Preferences (Налаштування) > Reset (Скидання) > Reset Camera Tips (Скинути підказки з налаштування камери).

#### ВІДНОВЛЕННЯ ЗАВОДСЬКИХ НАЛАШТУВАНЬ

Ця функція дає змогу відновити всі початкові налаштування камери, видалити всі підключення до пристроїв і скасувати реєстрацію камери в GoPro PLUS. Рекомендовано використовувати її, якщо ви вирішили позичити камеру другу й хочете повернути її до початкового стану.

- 1. Проведіть по екрану вниз, щоб відкрити інформаційну панель.
- 2. Натисніть Preferences (Налаштування) > Reset (Скидання) > Factory Reset (Скинути до заводських налаштувань).

*Увага!* Відновлення заводських налаштувань не призведе до видалення будь-якого вмісту з карти SD й не вплине на програмне забезпечення камери.

## <span id="page-42-0"></span>Кріплення камери GoPro

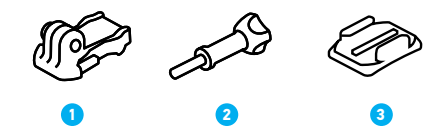

#### ЕЛЕМЕНТИ КРІПЛЕННЯ

- 1. Кріпильна пряжка
- 2. Баранцевий гвинт
- 3. Клейке вигнуте кріплення

## Кріплення камери GoPro

#### ВСТАНОВЛЕННЯ КАМЕРИ НА КРІПЛЕННЯ

Залежно від типу кріплення, що застосовується, можна використати кріпильну пряжку або приєднати камеру GoPro безпосередньо до кріплення.

Рекомендації щодо використання клейких кріплень див. в розділі *[Використання клейких кріплень](#page-43-0)* (стор. 87).

- 1. Опустіть складані кільця вниз у положення для кріплення.
- 2. Зчепіть складані кільця камери із затискними кільцями пряжки.
- 3. Закріпіть камеру на кріпильній пряжці за допомогою баранцевого гвинта.

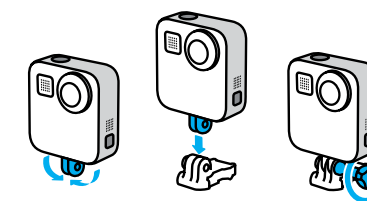

## Кріплення камери GoPro

- 4. Прикріпіть кріпильну пряжку до кріплення.
	- a. Відкрийте фіксатор кріпильної пряжки.
	- b. Вставляйте повільно пряжку в кріплення, доки не почуєте клацання.
	- c. Притисніть фіксатор донизу, щоб він вирівнявся з пряжкою.

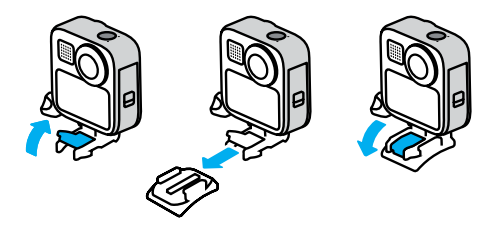

## Кріплення камери GoPro

#### <span id="page-43-0"></span>ВИКОРИСТАННЯ КЛЕЙКИХ КРІПЛЕНЬ

Дотримуйтеся цих вказівок, приєднуючи клейкі кріплення до шоломів, транспортних засобів та іншого спорядження.

- Приєднуйте кріплення принаймні за 24 години до їх використання.
- Установлюйте кріплення лише на гладкі поверхні. Вони не приклеяться належним чином до пористих або текстурованих поверхонь.
- Міцно притискайте кріплення. Стежте, щоб клейка частина повністю прилягала до поверхні.
- Використовуйте лише на чистих і сухих поверхнях. Віск, олія, бруд або інші забруднення послаблюють з'єднання, й камера може впасти.
- Установлюйте кріплення за кімнатної температури. Вони не приклеяться належним чином у холодному чи вологому середовищі або до холодних чи вологих поверхонь.
- Ознайомтеся з державними й місцевими правилами та законами, щоб переконатися, що камеру дозволено прикріплювати до обладнання (наприклад, до мисливського спорядження). Завжди дотримуйтеся правил, що обмежують використання побутової електроніки або камер.

Докладніші відомості про кріплення див. на веб-сайті [gopro.com](http://gopro.com).

## Кріплення камери GoPro

ПОПЕРЕДЖЕННЯ! Для кріплення камери MAX на шоломі можна використовувати клейке вигнуте кріплення та кріпильну пряжку, що надаються в комплекті. Не використовуйте вигнуте кріплення Fusion (надається в комплекті з кріпленнями Fusion, продаються окремо) для встановлення камери MAX на шолом.

Використовуючи ремінець або кріплення GoPro на шолом, завжди вибирайте шолом, який відповідає чинним стандартам безпеки.

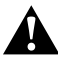

Виберіть шолом, що відповідає певному виду спорту чи діяльності, і переконайтеся, що він потрібного розміру й підходить для вас. Перевірте, чи шолом не пошкоджений. Завжди дотримуйтесь інструкцій виробника щодо його безпечного використання.

Замініть шолом, якщо на ньому є значні пошкодження. Жоден шолом не гарантує абсолютного захисту від травм. Будьте обережні.

Щоб уникнути травм, не використовуйте ремінець, закріплюючи камеру на шоломі. Не встановлюйте камеру безпосередньо на лижі або сноуборд.

## Кріплення камери GoPro

#### ВИКОРИСТАННЯ КАМЕРИ GOPRO БІЛЯ ВОДИ

Камера MAX є водонепроникною до глибини 5 м. Вам не знадобиться додатковий чохол для зйомки під час серфінгу чи інших видів зйомки на воді. Камера MAX не розрахована на використання під водою.

Сенсорний екран може не працювати у вологому стані, але ви можете використовувати кнопку режиму  $\mathcal{Q}_n$ для перемикання режимів відеозйомки, фотозйомки й покадрової / уповільненої зйомки, коли камеру ввімкнено.

**ПОРАДА.** Скористайтеся функцією блокування екрана, щоб через контакт води із сенсорним екраном не було застосовано чи змінено налаштування.

- 1. Проведіть по екрану вниз, щоб відкрити інформаційну панель.
- 2. Торкніться елемента .

## <span id="page-45-0"></span>Знімання кришки

Можливо, виникне потреба зняти кришку камери.

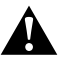

ПОПЕРЕДЖЕННЯ! Знімайте кришку лише в сухому й захищеному від пилу місці. Коли кришка відкрита або знята, камера не є водонепроникною.

#### ЗНІМАННЯ КРИШКИ

- 1. Розблокуйте кришку, зсуньте її вниз та відкиньте.
- 2. Обережно потягніть за кришку, доки вона не від'єднається.

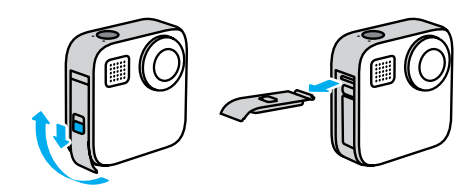

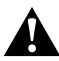

ПОПЕРЕДЖЕННЯ! Не використовуйте камеру MAX із відкритою кришкою. Акумулятор може вислизнути з корпусу під час використання.

## Знімання кришки

#### УСТАНОВЛЕННЯ КРИШКИ

- 1. Сумістіть кришку з невеликим сріблястим штифтом.
- 2. Щільно притисніть кришку до сріблястого штифта, щоб вона зафіксувалася на місці.

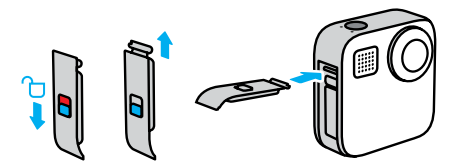

ПРИМІТКА. Посуньте кришку до упору догори, щоб не залишилося зазору, та заблокуйте її фіксатором. Не тисніть на фіксатор, щоб посунути кришку вгору.

## <span id="page-46-0"></span>Обслуговування

Далі наведено кілька порад для забезпечення максимальної ефективності камери.

- Завжди встановлюйте чорні кришки на об'єктиви, щоб захистити їх, коли ви не використовуєте камеру. Об'єктиви призначені для зйомки сферичних зображень, тому є незахищеними. Гарантія не поширюється на подряпини на об'єктивах.
- Використовуйте прозоре захисне скло, якщо ви бажаєте додатково захистити об'єктиви під час використання камери. ПРИМІТКА. Прозоре скло може погіршити якість зображення за деяких обставин.
- Щоб захистити об'єктиви від пошкодження, не кладіть камеру на передню або задню сторону. Переконайтеся, що об'єктиви не притуляються до будь-якої поверхні.

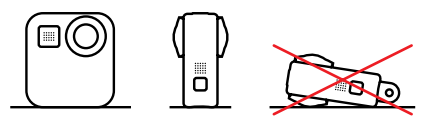

Щоб очистити об'єктиви, протріть їх м'якою тканиною без ворсу. Якщо між об'єктивом і кантом накопичилося сміття, змийте його водою або здуйте повітрям. Не вставляйте під скло об'єктивів сторонні предмети.

- Камера є водонепроникною до глибини 5 м і не потребує використання спеціального чохла. Перш ніж використовувати камеру біля води, а також за наявності бруду або піску, переконайтеся, що кришка закрита.
- Перш ніж закривати кришку, переконайтеся, що на ущільненні відсутнє сміття. За потреби очищуйте ущільнення тканиною.

## Обслуговування

- Перш ніж відкривати кришку, переконайтеся, що камера чиста й суха. Якщо потрібно, ополосніть камеру прісною водою й витріть тканиною.
- Якщо навколо кришки затвердів пісок або бруд, замочіть камеру в теплій водопровідній воді на 15 хвилин, а потім ретельно помийте, щоб видалити бруд. Перш ніж відкривати кришку, переконайтеся, що камера GoPro суха.
- Щоб досягнути найкращої якості звуку, струсіть камеру або продуйте мікрофони, щоб видалити воду та сміття з їхніх отворів. Не продувайте отвори мікрофона стиснутим повітрям. Це може пошкодити внутрішні водонепроникні мембрани.
- Після кожного використання в солоній воді ополіскуйте камеру прісною водою й витирайте її м'якою тканиною.

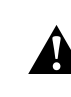

ПОПЕРЕДЖЕННЯ! Подвійні об'єктиви камери MAX не захищені та можуть подряпатися, якщо з ними поводитися неналежним чином. Під час зберігання камери MAX завжди використовуйте відповідний захист об'єктива та не кладіть його на будь-яку поверхню. Гарантія не поширюється на подряпини на об'єктиві.

## <span id="page-47-0"></span>Відомості про акумулятор

#### МАКСИМІЗАЦІЯ ЧАСУ РОБОТИ ВІД АКУМУЛЯТОРА

Якщо рівень заряду акумулятора впаде нижче 10 %, на сенсорному екрані з'явиться повідомлення про низький заряд акумулятора.

Якщо акумулятор розрядиться під час запису відео, камера зупинить запис, збереже відео та вимкнеться.

Далі наведено деякі рекомендації щодо збільшення часу роботи акумулятора.

- Записуйте відео з меншою частотою кадрів і нижчою роздільною здатністю.
- Налаштуйте автоматичне вимкнення екрана та зменшуйте яскравість екрана.
- Вимикайте GPS.
- Вимикайте безпроводові з'єднання.
- Використовуйте такі налаштування:
	- *[QuikCapture](#page-14-1)* (стор. 29)
	- *[Автовимкнення](#page-36-0)* (стор. 73).

#### ЗАПИСУВАННЯ ПІД ЧАС ПІДКЛЮЧЕННЯ КАМЕРИ ДО ДЖЕРЕЛА ЖИВЛЕННЯ

За допомогою кабелю USB-C, що постачається в комплекті, можна знімати відео та фотографії, коли камеру підключено до зарядного адаптера USB, пристрою GoPro Supercharger чи іншого зарядного пристрою GoPro або портативного зовнішнього акумулятора GoPro. Це чудовий варіант для уповільненої та тривалої відеозйомки.

Навіть якщо камера підключена до джерела живлення, акумулятор не буде заряджатися під час записування. Він почне заряджатися, коли записування буде зупинено. Коли камера заряджається через комп'ютер, записування неможливе.

## Відомості про акумулятор

*Увага!* Під час заряджання камера не є водонепроникною через відкриту кришку.

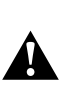

ПОПЕРЕДЖЕННЯ! Використання мережевого зарядного пристрою, що не є оригінальною продукцією GoPro, може пошкодити акумулятор камери та призвести до його займання або протікання. За винятком зарядного пристрою GoPro Supercharger (продається окремо) використовуйте лише зарядні пристрої з такими параметрами: 5 В, 1 А. Якщо напруга й сила струму зарядного пристрою невідомі, скористайтеся USB-кабелем, що входить до комплекту, щоб зарядити камеру через комп'ютер.

#### ЗБЕРІГАННЯ АКУМУЛЯТОРА + ПОВОДЖЕННЯ З НИМ

Камера MAX містить багато чутливих компонентів, зокрема й акумулятор. Захищайте камеру від надміру високої та низької температури. Занизька або зависока температура може стати причиною тимчасового скорочення тривалості роботи від акумулятора або неналежної роботи камери. Уникайте різких змін температури або вологості, оскільки це може призвести до утворення конденсату всередині камери або на ній.

Не сушіть камеру за допомогою зовнішнього джерела тепла, як-от мікрохвильової печі або фена. Гарантія не покриває пошкодження камери й акумулятора внаслідок контакту з рідиною всередині камери.

Не зберігайте акумулятор разом із металевими предметами, як-от монети, ключі або намисто. Якщо контакти акумулятора торкаються металевих предметів, це може призвести до пожежі.

Не вносьте жодних несанкціонованих змін у камеру. Це може негативно вплинути на безпеку, відповідність нормативно-правовим вимогам, ефективність роботи, а також призвести до скасування гарантії.

## Відомості про акумулятор

*Увага!* Ресурс акумуляторів знижується в холодну погоду, особливо це стосується старих акумуляторів. Якщо ви регулярно знімаєте в умовах низької температури, рекомендується щорічно заміняти акумулятор для забезпечення оптимальної роботи.

**ПОРАДА.** Щоб максимізувати час роботи акумулятора, повністю заряджайте камеру перед її зберіганням.

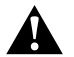

ПОПЕРЕДЖЕННЯ! Не можна кидати, розбирати, відкривати, давити, згинати, деформувати, проколювати, різати, піддавати впливу мікрохвиль, кидати у вогонь або фарбувати камеру й акумулятор. Не вставляйте сторонні предмети в отвори камери, як-от порт USB-C. Не використовуйте камеру, якщо ї ї пошкоджено, наприклад на ній наявні тріщини, проколи або наслідки псування від води. Розбирання чи проколювання вбудованого акумулятора може призвести до вибуху або пожежі.

#### УТИЛІЗАЦІЯ АКУМУЛЯТОРА

Більшість перезаряджуваних літій-іонних акумуляторів класифікуються як безпечні відходи й можуть безпечно утилізуватися зі звичайними побутовими відходами. У багатьох країнах необхідно здавати акумулятори на переробку. Ознайомтеся з місцевим законодавством, щоб переконатися, що перезаряджувані акумулятори можна утилізувати зі звичайними відходами. Щоб безпечно утилізувати літій-іонні акумулятори, захистіть клеми від контакту з іншими металами за допомогою ізострічки, упакувавши або загорнувши їх, щоб унеможливити виникнення пожежі під час транспортування.

## Відомості про акумулятор

Однак літій-іонні акумулятори містять матеріали, які підлягають вторинній переробці. Вони приймаються на переробку за програмою утилізації корпорації з переробки акумуляторів (RBRC). Рекомендуємо відвідати веб-сайт Call2Recycle (call2recycle.org) або зателефонувати за номером 1-800-BATTERY в Північній Америці, щоб знайти зручне місце переробки.

Ніколи не кидайте акумулятор у вогонь, оскільки він може вибухнути.

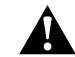

ПОПЕРЕДЖЕННЯ! Використовуйте в камері лише змінні акумулятори виробництва GoPro.

## <span id="page-49-0"></span>Пошук і усунення несправностей Пошук і усунення несправностей

#### КАМЕРА GOPRO НЕ ВМИКАЄТЬСЯ

Переконайтеся, що камера GoPro заряджена. Див. розділ *[Встановлення](#page-4-1)  [карти microSD та акумулятора](#page-4-1)* (стор. 9). Якщо заряджання акумулятора не допомогло, спробуйте перезавантажити камеру. Див. розділ *[Перезавантаження камери GoPro](#page-41-1)* (стор. 82).

### КАМЕРА GOPRO НЕ РЕАГУЄ НА НАТИСКАННЯ КНОПОК

Див. розділ *[Перезавантаження камери GoPro](#page-41-1)* (стор. 82).

#### ПЕРЕРИВЧАСТЕ ВІДТВОРЕННЯ НА КОМП'ЮТЕРІ

Зазвичай проблема переривчастого відтворення не пов'язана з файлом. Якщо відео відтворюється переривчасто, причиною може бути одна із зазначених далі проблем.

- Комп'ютер не підтримує файли HEVC. Спробуйте безкоштовно завантажити останню версію GoPro Player для Mac або GoPro MAX Exporter для Windows на веб-сайті [gopro.com/apps](http://gopro.com/apps).
- Комп'ютер не відповідає мінімальним вимогам програмного забезпечення, яке використовується для відтворення.

#### Я НЕ ПАМ'ЯТАЮ ІМ'Я КОРИСТУВАЧА АБО ПАРОЛЬ ДО КАМЕРИ

Проведіть по екрану вниз, щоб відкрити інформаційну панель, а потім натисніть Preferences (Налаштування) > Connections (Підключення) > Camera Info (Відомості про камеру).

#### Я НЕ ЗНАЮ, ЯКА В МЕНЕ ВЕРСІЯ ПРОГРАМНОГО ЗАБЕЗПЕЧЕННЯ

Проведіть по екрану вниз, щоб відкрити інформаційну панель, а потім натисніть Preferences (Налаштування) > About (Відомості) > Camera Info (Відомості про камеру) (прокрутіть униз, щоб переглянути версію програмного забезпечення).

### Я НЕ МОЖУ ЗНАЙТИ СЕРІЙНИЙ НОМЕР КАМЕРИ

Серійний номер нанесений усередині відсіку акумулятора камери. Крім того, його можна знайти, провівши по екрану вниз, щоб відкрити інформаційну панель і вибрати на ній Preferences (Налаштування) > About (Відомості) > Camera Info (Відомості про камеру).

Більше відповідей на поширені запитання див. на веб-сторінці [gopro.com/help](http://gopro.com/help).

## <span id="page-50-0"></span>Технічні параметри: відео

#### <span id="page-50-1"></span>РОЗДІЛЬНА ЗДАТНІСТЬ (ВІДЕО, TIMEWARP, ПОКАДРОВА / УПОВІЛЬНЕНА ВІДЕОЗЙОМКА)

У режимі HERO можна знімати звичайне відео, вибравши одне з двох значень роздільної здатності, а в режимі 360 записується сферичне відео з роздільною здатністю 5,6K.

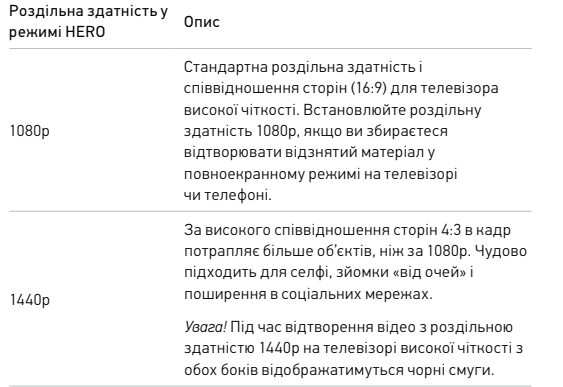

## Технічні параметри: відео

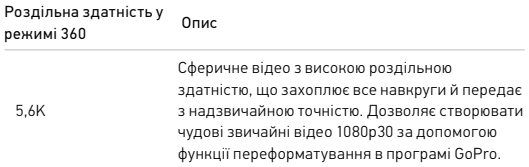

**ПОРАДА.** Переконайтеся, що ваш телефон, комп'ютер чи телевізор підтримують відео 5,6K.

#### <span id="page-50-2"></span>ЧАСТОТА КАДРІВ (ВІДЕО)

Частота кадрів означає кількість кадрів, знятих за одну секунду відео. Вища частота кадрів (60 кадр./с) краще підходить для зйомки динамічних сцен. Крім того, високу частоту кадрів можна використовувати для сповільненого відтворення.

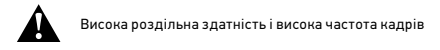

Зйомка відео з високою роздільною здатністю або частотою кадрів в умовах високої температури може призвести до нагрівання камери та підвищення енергоспоживання.

Відсутність обдування повітрям і підключення до програми GoPro може призвести до ще більшого нагрівання камери, підвищення енергоспоживання та скорочення тривалості запису.

## Технічні параметри: відео

Якщо виникає проблема з нагріванням, спробуйте записувати коротші відео. Крім того, обмежте використання функцій, які споживають багато енергії, як-от програма GoPro.

Камера повідомляє, коли її потрібно вимкнути й дати охолонути. Докладніші відомості див. в розділі *[Важливі повідомлення](#page-40-0)* (стор. 80).

### <span id="page-51-0"></span>ЦИФРОВІ ОБ'ЄКТИВИ (РЕЖИМ HERO, ДЛЯ ВІДЕО)

Змінюючи цифрові об'єктиви, ви можете вибирати обсяг інформації (розмір кадру), що захоплює камера. Від об'єктива також залежить рівень масштабування й наявність ефекту «риб'ячого ока». У режимі відеозйомки об'єктив Max SuperView забезпечує найбільше поле зору, а об'єктив Narrow (Вузькокутний) – найменше.

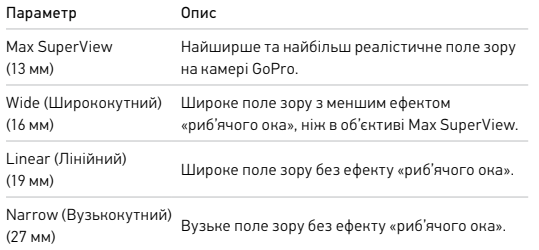

## Технічні параметри: відео

#### <span id="page-51-1"></span>СТАБІЛІЗАЦІЯ ВІДЕОЗОБРАЖЕННЯ MAX HYPERSMOOTH (РЕЖИМ HERO)

Max HyperSmooth забезпечує неперевершену стабілізацію за рахунок використання поля зору в 180˚ в якості буферу відеоінформації. Завдяки цьому камера може компенсувати майже всі удари та тремтіння під час запису. Ця функція чудово підходить для зйомки під час катання на велосипеді, ковзанах, зйомки з рук тощо.

**ПОРАДА.** Сферичні відео та записи TimeWarp можна переглядати з повною стабілізацією в програмі GoPro.

#### <span id="page-51-2"></span>HORIZON LEVELING (ВИРІВНЮВАННЯ ГОРИЗОНТУ) (РЕЖИМ HERO)

Функція Horizon Leveling (Вирівнювання горизонту) забезпечує безперервну зйомку зі збереженням рівного горизонту, навіть якщо камера перекинеться під час запису.

Якщо ввімкнути функцію вирівнювання горизонту, камера запам'ятає орієнтацію, що була вибрана в момент натискання кнопки спуску затвора, і підтримуватиме її під час зйомки та на екрані перегляду зображення в реальному часі. Якщо на камері було вибрано книжкову орієнтацію, під час зйомки зберігатиметься книжкова орієнтація, навіть якщо камера протягом запису буде розвертатися.

Якщо вимкнути функцію Horizon Leveling (Вирівнювання горизонту), записуване відео та зображення на екрані перегляду в реальному часі розвертатиметься слідом за камерою.

**ПОРАДА.** Якщо ви бажаєте записати різноманітні трюки на кшталт стрибків «бочка», розвертання на віражах тощо, вимкніть функцію Horizon Leveling (Вирівнювання горизонту) для зйомки екстремальних трюків «від першої особи».

## <span id="page-52-0"></span>Технічні параметри: фото

#### <span id="page-52-2"></span>ЦИФРОВІ ОБ'ЄКТИВИ (РЕЖИМ HERO, ФОТО)

Поле зору (field of view, FOV) визначає розмір сцени, захопленої камерою. Камера MAX дає змогу робити знімки з двома кутами огляду.

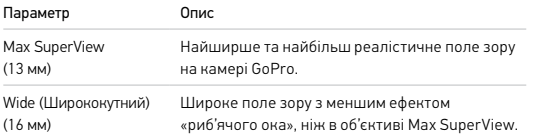

#### <span id="page-52-3"></span>ВИРІВНЮВАННЯ ГОРИЗОНТУ (POWERPANO)

Функція вирівнювання горизонту допомагає знімати неймовірні панорамні фото з рівним горизонтом, навіть якщо вам не вдалося встановити камеру ідеально рівно.

Якщо ввімкнути функцію Horizon Leveling (Вирівнювання горизонту), то кут нахилу камери компенсуватиметься на зображенні одразу на сенсорному екрані камери. Коли ви натиснете кнопку спуску затвора, лінію горизонту на знімку буде вирівняно автоматично. Результат можна перевірити в медіагалереї, провівши по екрану вгору.

Функція Horizon Leveling (Вирівнювання горизонту) працює як на горизонтальних, так і на вертикальних кадрах у режимі PowerPano.

**ПОРАДА.** Використовуйте функцію блокування повороту екрана, щоб уникнути випадкової вертикальної зйомки PowerPano. Це може трапитися, якщо кут камери наблизиться до вертикального положення.

Докладніші відомості див. в розділі *[Налаштування орієнтації екрана](#page-17-0)* [\(стор.](#page-17-0) 34).

## <span id="page-52-1"></span>Технічні параметри: покадрова / уповільнена зйомка

#### <span id="page-52-4"></span>ШВИДКІСТЬ ВІДЕО TIMEWARP

Можна збільшити швидкість відео TimeWarp у 30 разів, щоб перетворити тривалі події на моменти, якими можна поділитися. Таблиця нижче допоможе вам оцінити тривалість відео. Наприклад, записування зі швидкістю 2x протягом 1 хвилини забезпечує приблизно 30 секунд відео TimeWarp. Записування зі швидкістю 2x протягом 4 хвилин забезпечує приблизно 2 хвилини відео TimeWarp.

У режимі HERO можна вибрати режим Auto (Авто), щоб камера GoPro автоматично вибирала швидкість. У режимі HERO торкніться  $\odot$ . щоб значно сповільнити зйомку в реальному часі, а потім ще раз торкніться цієї кнопки, щоб відновити початкову швидкість.

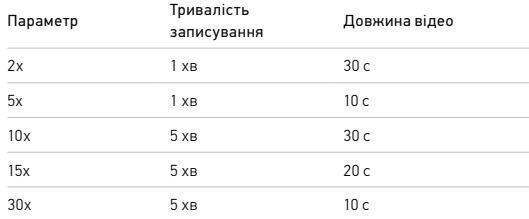

*Увага!* Тривалість записування є приблизною. Довжина відео може змінюватися залежно від руху в кадрі.

## Технічні параметри: покадрова / уповільнена зйомка

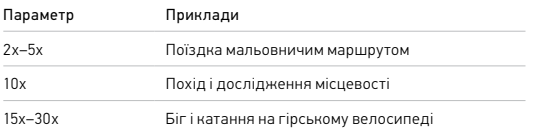

**ПОРАДА.** Щоб досягнути найкращих результатів, використовуйте швидкість 10x і більше, знімаючи в умовах, у яких можливі струси.

## Технічні параметри: покадрова / уповільнена зйомка

### <span id="page-53-0"></span>ІНТЕРВАЛ ПОКАДРОВОЇ / УПОВІЛЬНЕНОЇ ЗЙОМКИ (РЕЖИМ HERO)

Параметр Interval (Інтервал) установлює частоту, з якою камера знімає в режимі вповільненої відеозйомки та покадрової / уповільненої фотозйомки.

Можна вибрати такі інтервали: 0,5 (за замовчуванням), 1, 2, 5, 10 та 30 секунд; 1, 2, 5 та 30 хвилин; 1 година.

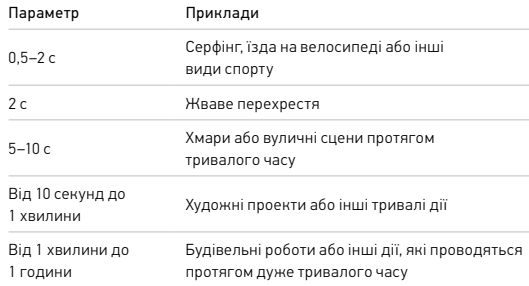

## Технічні параметри: покадрова / уповільнена зйомка

### Тривалість записування за уповільненої відеозйомки

Ця таблиця допоможе вам визначити довжину відео. Наприклад, зйомка з інтервалом 0,5 с протягом 5 хвилин дає уповільнене відео тривалістю 20 секунд. У разі записування протягом 15 хвилин створюється відео тривалістю в 1 хвилину.

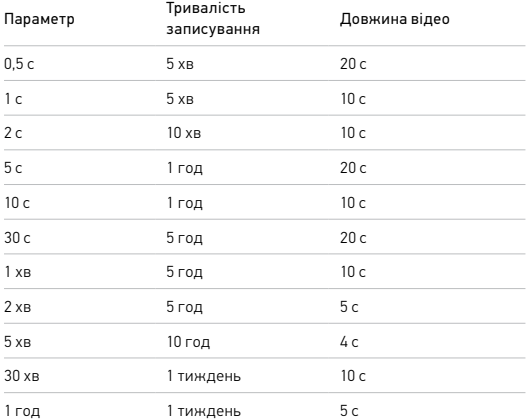

## Технічні параметри: покадрова / уповільнена зйомка

**ПОРАДА.** Щоб отримати найкращі результати, установіть камеру на штатив або помістіть її на стабільну поверхню, де вона не хитатиметься й не тремтітиме. Використовуйте функцію відео TimeWarp для вповільненої відеозйомки під час руху.

Докладніші відомості див. в розділі *[Швидкість відео TimeWarp](#page-52-4)* [\(стор.](#page-52-4) 105).

#### <span id="page-55-1"></span><span id="page-55-0"></span>PROTUNE

Функція Protune розкриває весь творчий потенціал камери, забезпечуючи вам ручне керування кольором, балансом білого, витримкою тощо. Ця функція сумісна з професійними інструментами для корекції кольору та іншими програмами для редагування.

Потрібно пам'ятати про зазначені далі особливості.

- Функція Protune доступна в якості розширеного налаштування в деяких режимах. Прокрутіть меню налаштувань, щоб переглянути всі налаштування функції Protune.
- Леякі налаштування функції Protune недоступні, якщо використовується функція керування експозицією.
- Зміни налаштувань функції Protune в одному режимі зйомки застосовуються тільки до цього режиму зйомки. Наприклад, змінення балансу білого в режимі відео не впливає на баланс білого в режимі фото.

**ПОРАДА.** У меню налаштувань можна відновити всі значення за замовчуванням налаштувань Protune за допомогою кнопки  $\sp(\mathfrak{h}$ .

## Технічні параметри: Protune

### BIT RATE (БІТРЕЙТ) (РЕЖИМ HERO)

Від цього параметра залежить кількість даних, що використовуються для записування однієї секунди відео. У камері MAX для бітрейту можна вибрати високе або низьке значення.

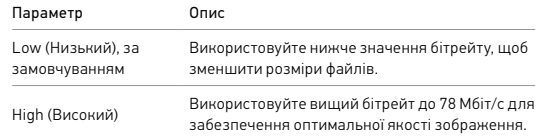

#### COLOR (КОЛІР)

За допомогою параметра Color (Колір) можна налаштувати колірний профіль відео або фотографій. На екрані Color (Колір) праворуч прокручуйте варіанти налаштувань, щоб побачити попередній перегляд застосування кожного з них, а потім торкніться потрібного.

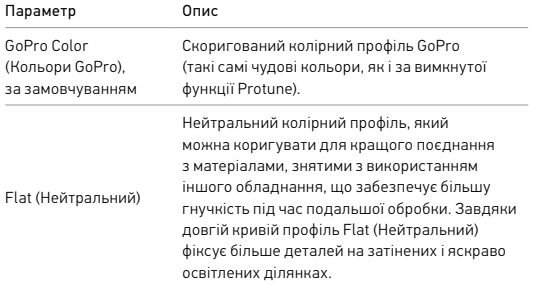

#### WHITE BALANCE (БАЛАНС БІЛОГО)

За допомогою параметра White Balance (Баланс білого) можна регулювати колірну температуру відео та фотографій для адаптації до холодних або теплих тонів освітлення. На екрані White Balance (Баланс білого) праворуч прокручуйте варіанти налаштувань, щоб побачити попередній перегляд застосування кожного з них, а потім торкніться потрібного.

Варіанти значень цього параметра: Auto (Авто) (за замовчуванням), 2300K, 2800K, 3200K, 4000K, 4500K, 5500K, 6000K, 6500K і Native (Натуральний). Нижчі значення забезпечують тепліші тони.

## Технічні параметри: Protune

Можна також вибрати значення Native (Натуральний), щоб створити файл із мінімальною корекцією кольору, що дає змогу здійснити точніші налаштування під час подальшої обробки.

#### ISO MINIMUM/MAXIMUM (МІНІМАЛЬНЕ / МАКСИМАЛЬНЕ ЗНАЧЕННЯ ISO)

Мінімальне й максимальне значення ISO дають змогу встановлювати діапазон чутливості камери до світла та шуму зображення. Шум зображення означає ступінь зернистості знімка.

В умовах слабкого освітлення вищі значення ISO дають змогу отримати яскравіші зображення, але з більшим рівнем шуму. Нижчі значення призводять до отримання темніших зображень із меншим рівнем шуму. Прокручуючи варіанти, переглядайте в реальному часі результати застосування кожного з них, а потім виберіть бажане налаштування.

Максимальне значення ISO за замовчуванням становить 1600 для відео та 3200 для фото. Мінімальне значення ISO за замовчуванням — 100.

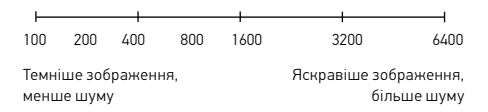

*Увага!* Для режимів Video (Відео) і Photo (Фото) функціонування параметра ISO залежить від налаштування витримки в Protune. Вибраний параметр ISO Maximum (Максимальне значення ISO) використовується як найвище значення ISO. Залежно від умов освітлення значення ISO, яке застосовуватиметься під час зйомки, може бути нижчим.

**ПОРАДА.** Щоб зафіксувати значення ISO на певному рівні, установіть для параметрів максимального й мінімального значень ISO однакові значення.

#### ВИТРИМКА

Налаштування витримки у функції Protune застосовується лише до режимів Video (Відео) і Photo (Фото). Це налаштування визначає, скільки часу затвор буде відкритим. Прокручуючи варіанти, переглядайте в реальному часі результати застосування кожного з них, а потім виберіть бажане налаштування. За замовчуванням установлено значення Auto (Авто).

Для режиму Photo (Фото) доступні такі значення: Auto (Авто), 1/125, 1/250, 1/500, 1/1000 і 1/2000 с.

Для режиму Video (Відео) доступні значення залежать від налаштувань частоти кадрів, як показано нижче.

## Технічні параметри: Protune

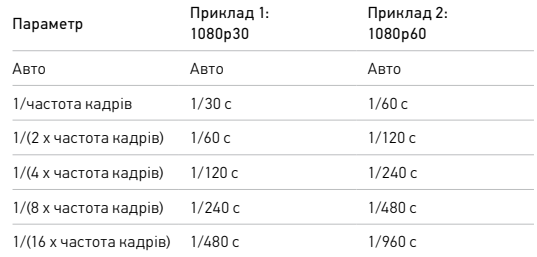

**ПОРАДА.** Щоб зменшити розмиття на відео й фото, знятих із нестандартними налаштуваннями витримки, установіть камеру на штатив або іншу стабільну поверхню, де вона не хитатиметься й не тремтітиме.

### EXPOSURE VALUE COMPENSATION (EV COMP) (КОМПЕНСАЦІЯ ЗНАЧЕННЯ ЕКСПОЗИЦІЇ)

Компенсація значення експозиції впливає на яскравість відео та фотографій. За допомогою регулювання цього параметра можна покращити якість зображення під час зйомки сцен в умовах контрастного освітлення.

Діапазон налаштування цього параметра становить від –2,0 до +2,0. За замовчуванням установлено значення «0».

Прокручуючи варіанти, переглядайте в реальному часі результати застосування кожного з них, а потім виберіть бажане налаштування. Вищі значення дають яскравіші зображення.

## Технічні параметри: Protune Технічні параметри: Protune

*Увага!* У режимі Video (Відео) цей параметр доступний, лише якщо для параметра Shutter (Витримка) установлено значення Auto (Авто).

Крім того, можна налаштувати експозицію на основі певної ділянки кадру. Докладніші відомості див. в розділі *[Керування експозицією](#page-26-0)* [\(стор.](#page-26-0) 52).

**ПОРАДА.** Експокорекція дозволяє відрегулювати яскравість у межах установленого значення ISO. Якщо яскравість уже досягла значення ISO в умовах слабкого освітлення, подальше збільшення експокорекції нічого не змінить. Щоб далі збільшувати яскравість, виберіть вище значення ISO.

#### SHARPNESS (ЧІТКІСТЬ)

За допомогою параметра Sharpness (Чіткість) контролюється якість деталізації знятих відео й фотографій. Варіанти налаштування цього параметра: High (Висока) (за замовчуванням), Medium (Середня) і Low (Низька).

Прокручуючи варіанти, переглядайте в реальному часі результати застосування кожного з них, а потім виберіть бажане налаштування.

**ПОРАДА.** Якщо ви плануєте підвищувати чіткість під час редагування, слід установити для цього параметра значення Low (Низька).

#### RAW AUDIO (ЗВУК RAW) (РЕЖИМ HERO)

Якщо ввімкнено цей параметр, крім стандартної звукової доріжки MP4 для відео створюється окремий файл у форматі WAV. Можна вибрати рівень обробки для звукової доріжки RAW.

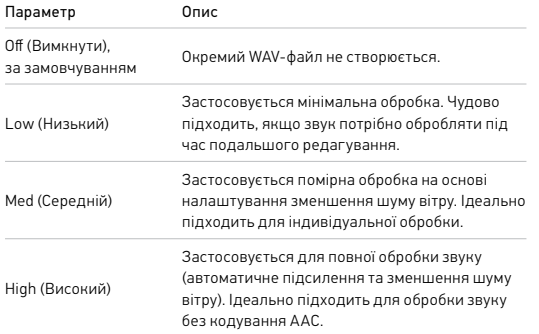

Щоб відкрити WAV-файли на комп'ютері, вставте карту SD в пристрій для зчитування карт. Вони зберігаються з таким самим іменем і в тому самому місці, що й файли у форматі MP4.

## Технічні параметри: Protune

#### <span id="page-59-0"></span>MICROPHONES (МІКРОФОНИ) (РЕЖИМ HERO)

У камері передбачено безліч налаштувань для мікрофонів, що обов'язково стануть у нагоді, особливо для відеоблогерів. Ви можете вибрати один із чотирьох варіантів основного джерела звуку з будьякої сторони камери залежно від того, який об'єктив використовується.

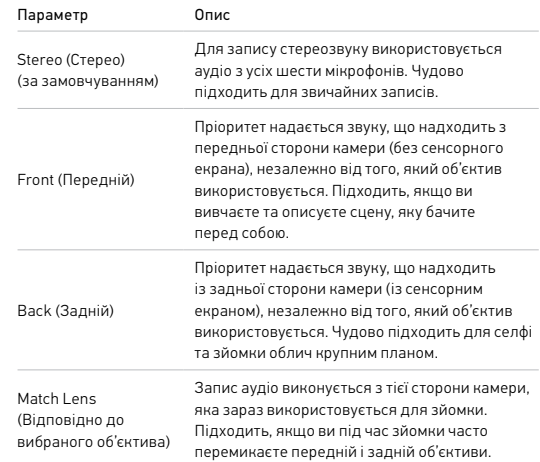

*Увага!* Налаштування функції зменшення шуму вітру мають перевагу над налаштуваннями мікрофонів. Вимкніть функцію зменшення шуму вітру, щоб камера GoPro під час запису застосовувала певні налаштування мікрофонів.

Докладніші відомості див. в розділі *[Зменшення шуму вітру](#page-60-0)* (стор. 121).

#### <span id="page-60-1"></span>360 AUDIO (АУДІО 360) (РЕЖИМ 360)

Камера MAX використовує всі свої шість мікрофонів для забезпечення сферичного об'ємного звуку не лише попереду та позаду камери, але й унизу та згори. У результаті ви отримуєте неймовірний звук, настільки ж об'ємний, як і сама зйомка.

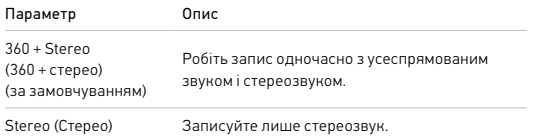

*Увага!* Налаштування функції зменшення шуму вітру мають перевагу над налаштуваннями запису звуку в режимі 360. Вимкніть функцію зменшення шуму вітру, щоб камера GoPro під час запису застосовувала певні налаштування звуку.

Докладніші відомості див. в розділі *[Зменшення шуму вітру](#page-60-0)* (стор. 121).

## Технічні параметри: Protune

#### <span id="page-60-0"></span>ЗМЕНШЕННЯ ШУМУ ВІТРУ

У камері GoPro є шість мікрофонів для записування звуку під час відеозйомки. Ви можете налаштувати їхнє використання залежно від умов, у яких відбувається зйомка, і типу звуку, який потрібен у готовому відео.

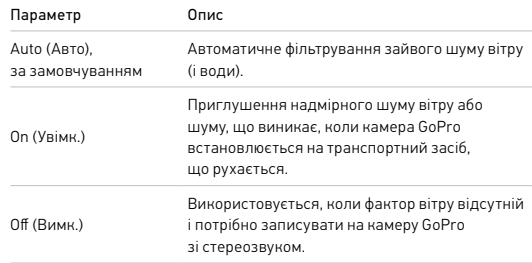

*Увага!* Налаштування функції зменшення шуму вітру мають перевагу над іншими налаштуваннями звуку камери.

Докладніші відомості див. в таких розділах:

- *[Мікрофони](#page-59-0)* (стор. 119)
- *[Аудіо 360](#page-60-1)* (стор. 120)

<span id="page-61-0"></span>Компанія GoPro прагне забезпечувати своїм клієнтам найкраще обслуговування. Щоб звернутися до служби підтримки клієнтів GoPro, відвідайте веб-сторінку [gopro.com/help](http://gopro.com/help).

## <span id="page-61-1"></span>Товарні знаки

GoPro, HERO та відповідні логотипи є товарними знаками або зареєстрованими товарними знаками компанії GoPro, Inc. у США й інших країнах. © 2019 GoPro, Inc. Усі права захищено. Виготовлено в Мексиці. Hecho en Mexico. Відомості про патенти доступні на веб-сторінці [gopro.com/patents.](http://gopro.com/patents) GoPro, Inc., 3000 Clearview Way, San Mateo CA 94402 | GoPro GmbH, Floessergasse 2, 81369 Munich, Germany

## <span id="page-61-2"></span>Нормативна інформація

Щоб отримати докладнішу інформацію про сертифікати країн, перегляньте документ «Важливі інструкції щодо виробу + правила техніки безпеки», що постачається в комплекті з камерою, або відвідайте веб-сторінку [gopro.com/help](http://gopro.com/help).

# ( F